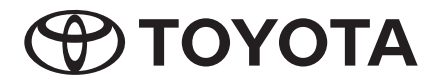

# **Petunjuk Manual**

**Premium AVX Basic AVX**

Terima kasih telah membeli AUDIO Sistem Multi Media Mobil TOYOTA. Buku manual ini menjelaskan seluruh fungsi dan tambahannya serta seluruh perlengkapannya. Selain itu, Anda juga akan mendapatkan penjelasan fitur atau perlengkapan yang tidak termasuk dalam Sistem Multi Media Mobil ini.

## **Konten**

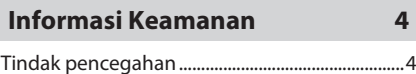

## **Sebelum Menggunakan 5**

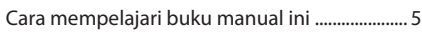

## **Dasar Operasional 6**

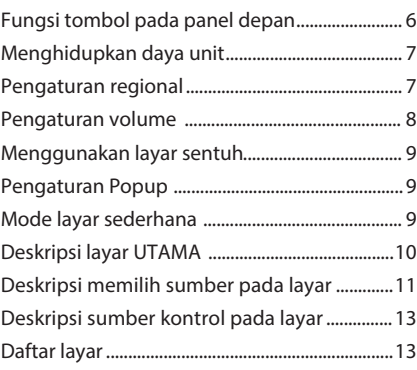

## **Koneksi 14**

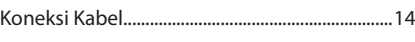

## **Pengaturan Bluetooth 15**

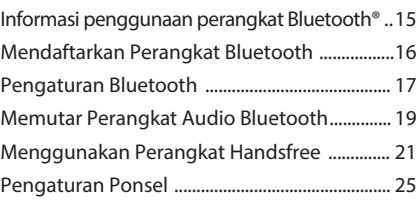

### **T-Link 26**

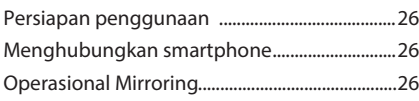

## **Disk 28**

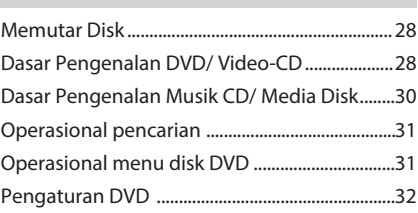

### **USB 34**

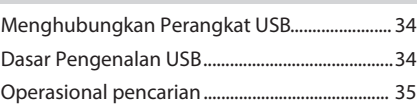

## **iPod/iPhone 37**

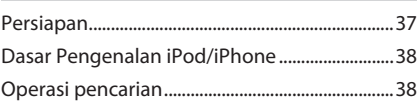

## **Radio 39**

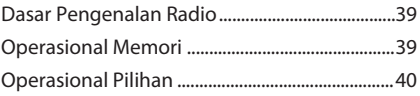

## **Komponen Eksternal Lainnya 41**

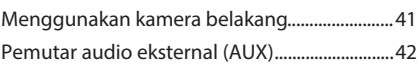

## **M-Toyota 43**

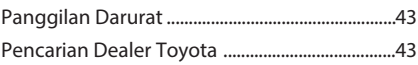

## **Pengaturan 44**

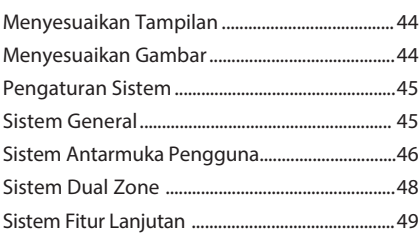

## **Mengendalikan Audio 50**

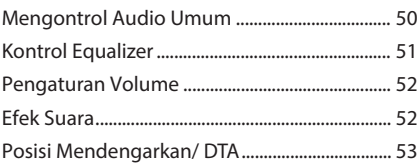

### **Kontrol Tombol Kemudi 55**

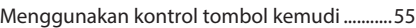

### **Remote control 56**

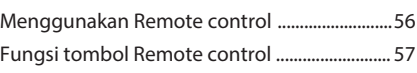

## **Penyelesaian Masalah 59**

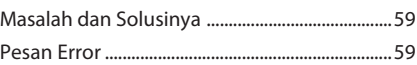

### **Lampiran 61**

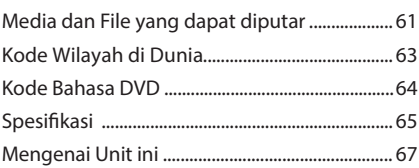

Demi alasan keamanan, simbol materi dalam buku manual ini ditandai sebagai berikut :

## **APERINGATAN**

• Melanggar larangan ini dapat mengakibatkan kecelakaan bahkan kematian, baik bagi diri sendiri maupun orang lain. Untuk menghindarinya, patuhi langkah yang harus dilakukan atau tidak melanggar larangan yang ada.

## **A PERHATIAN**

Peringatan ini merupakan pencegahan terhadap • apapun yang dapat mengakibatkan kecelakaan bahkan kematian, baik bagi diri sendiri maupun orang lain. Untuk menghindarinya, patuhi langkah yang harus dilakukan atau tidak melanggar larangan yang ada.

### **CATATAN**

- Melanggar peringatan ini dapat mengakibatkan kerusakan kendaraan atau pada kelengkapannya. Untuk menghindarinya, patuhi langkah yang harus dilakukan atau tidak melanggar larangan yang ada.
- Baca petunjuk manual ini, TOYOTA tidak bertanggung jawab bila produk ini mengalami kerusakan karena kelalaian anda dalam menggunakan tanpa mengikuti aturan yang ada. Isi buku manual ini dapat berbeda baik materi maupun fitur dengan produk aslinya.

## **Informasi Keamanan**

## **Tindak Pencegahan**

### **PENTING**

Baca petunjuk manual sebelum menggunakan produk agar terhindar dari bahaya dan kerusakan. Patuhi PERINGATAN yang tertulis pada petunjuk manual ini. Simpan petunjuk manual ini di tempat yang aman dan mudah di jangkau.

## **PERINGATAN PERHATIAN**

- Jangan menatap pada layar cukup lama ketika sedang berkendara.
- Jangan mengoperasikan unit saat berkendara, tetaplah fokus pada jalan yang dilalui.
- Jangan melakukan menyelaraskan perangkat Bluetooth saat berkendara, hentikan kendaran di tempat yang aman sebelum melakukan hal ini.
- Jangan memasang atau memperbaiki produk ini tanpa pelatihan atau pengalaman di bidang perlengkapan elektronik dan aksesoris otomotif karena dapat beresiko terkena sengatan listrik, cedera atau bahaya lainnya.
- Jangan gunakan produk jika terdapat cairan atau benda asing, karena dapat terjadi kebakaran, sengatan listrik, dan kerusakan lainnya. Hentikan kendaraan di tempat yang aman, nonaktifkan kunci kontak (ACC OFF) dan segera hubungi dealer atau tempat servis resmi toyota terdekat.

## **Mengemudi dengan Aman**

Jangan memutar video saat berkendara, pastikan kendaraan berhenti di tempat yang aman dan terapkan rem parkir jika ingin melakukan fungsi tersebut.

Dengan alasan keamanan dijalan, beberapa fitur sengaja tidak dapat dioperasikan saat kendaraan sedang berjalan.

- Jangan tinggalkan benda logam (seperti koin atau alat yang terbuat dari logam) ke dalam perangkat karna dapat terjadi korsleting listrik.
- Jauhkan produk ini dari cairan, karena dapat menyebabkan sengatan listrik, asap dan panas yang berlebih pada perangkat.
- Jika produk mengeluarkan asap, suara aneh, bau, atau tanda yang tidak normal pada layar LCD, segera matikan hubungan arus listrik dan segera hubungi dealer atau tempat servis resmi Toyota terdekat. Penggunaan produk dalam kondisi ini dapat mengakibatkan kerusakan permanen pada sistemnya.
- Jangan membongkar atau memodifikasi produk ini sendiri, karena komponen didalamnya bertegangan tinggi dan dapat mengakibatkan sengatan listrik. Pastikan untuk menghubungi dealer atau tempat servis resmi Toyota terdekat untuk pemeriksaan internal, pengaturan atau perbaikan.

## **Sebelum Menggunakan**

## **Tindak pencegahan dalam menggunakan perangkat**

• Anda bisa memilih bahasa untuk tampilan menu, menandai file audio dan sebagainya, Lihat *Pengaturan regional(P.7)*.

## **Melindungi monitor**

- Untuk menjaga monitor dari bahaya kerusakan, jangan mengoperasikan monitor dengan pena atau alat tajam lainnya.
- Panel sentuh dapat terganggu jika menggunakan pelindung layar.

## **Membersihkan unit**

• Jika bagian depan unit ini ternoda, bersihkan dengan kain lembut yang kering seperti kain silikon. Jika permukaan ternoda cukup buruk, bersihkan dengan kain yang dibasahi dengan pembersih netral, lalu bersihkan lagi dengan kain lembut bersih dan kering.

### **CATATAN**

• Menggunakan pembersih semprot langsung ke perangkat dapat merusak bagian mekanisnya. Membersihkan bagian depan unit dengan kain yang keras atau menggunakan cairan volatil seperti thinner atau alkohol dapat menggores atau menghapus warna permukaan.

## **Lensa berkabut**

Jika pemanas mobil dinyalakan saat cuaca dingin, lensa pada pemutar disk dapat berembun karena kondensasi. Embun pada lensa dapat membuat disk tidak bisa diputar. Dalam situasi seperti ini, keluarkan disk dan tunggu hingga embun hilang.

### **Tindak pencegahan dalam menangani disk**

- Jangan menyentuh permukaan rekaman disk.
- Jangan menempelkan sticker pada permukaan disk atau memutar disk yang bersticker.
- Jangan menggunakan aksesoris untuk disk.
- Bersihkan disk dari tengah hingga ke tepi luar.
- Ketika melepas disk dari perangkat, lepaskan secara horizontal.
- Jika terdapat duri pada lubang tengah atau tepi luar, hilangkan duri dengan pena ballpoint.
- Disk yang tidak bulat tidak bisa digunakan.

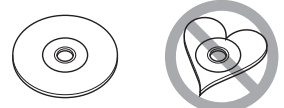

- Disk berukuran 8-cm (3 inci) tidak bisa berfungsi.
- Disk dengan permukaan rekaman yang tercoret atau kotor tidak bisa digunakan.
- Perangkat ini hanya dapat memutar disk tipe

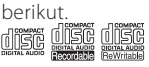

- Perangkat ini tidak dapat memutar disk yang tidak memiliki tanda seperti diatas ini.
- Disk dengan hasil perekamanan yang belum sempurna, tidak dapat diputar oleh perangkat ini. (Untuk proses penyempurnaan, lihat panduan penulisan dan instruksi software itu sendiri).

## **Melepas baterai pada kendaraan**

Disaat adanya kebutuhan untuk memutus kabel daya dari baterai kendaraan, beberapa pengaturan dan konten yang terekam dalam unit akan terhapus, tetapi ada diantaranya tidak perlu direset kembali.

## **Sekiranya terjadi masalah**

Sekiranya terjadi masalah pada produk ini, hubungi dealer anda atau Toyota Service Center.

## **Cara mempelajari buku manual**

- Layar dan panel yang ada pada panduan ini untuk menjelaskan pengoperasian secara rinci. Untuk itu, akan terdapat beberapa perbedaan dari layar atau panel dan pola tampilan aslinya.
- **Tampilan Bahasa** : Penjelasan akan menggunakan bahasa inggris. Bahasa dapat diganti dengan tombol. Lihat [ ] *Pengaturan regional (P.7)*.

## **Dasar Operasional**

## **Fungsi Tombol pada Panel Depan**

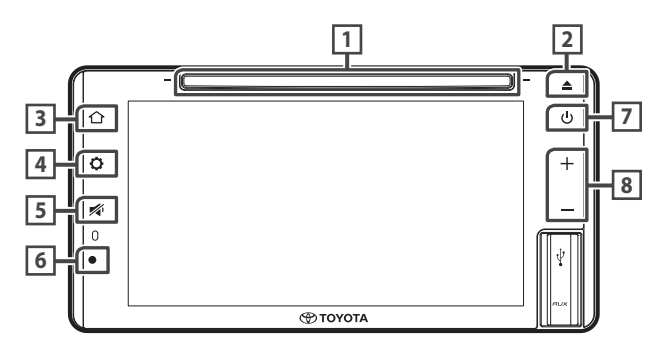

### **CATATAN**

• Penjelasan operasional yang ditampilkan pada panel berikut dapat berbeda dengan panel aslinya.

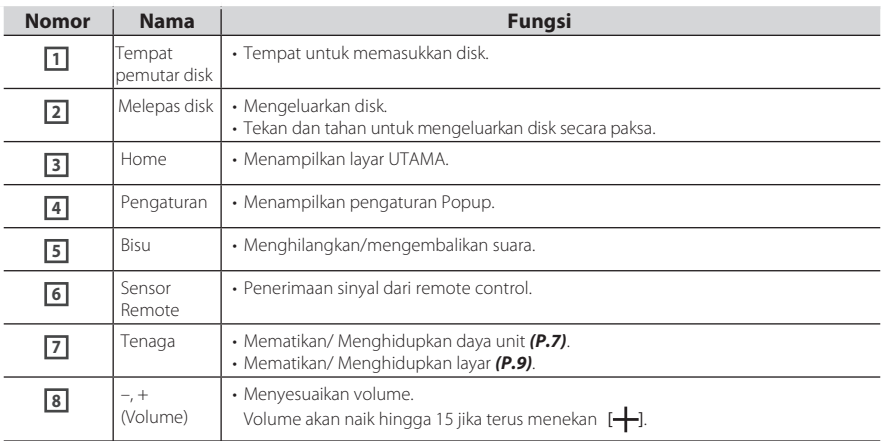

## **Menghidupkan daya unit**

Unit aktif ketika kunci kontak pada posisi ON dan non aktif saat posisi kunci diatur ke OFF.

**1 Mengatur kunci kontak ke posisi ON.** 

> Unit aktif.

**2 Bacalah pesan peringatan berikut dan pilih** [**Agree**]**.**

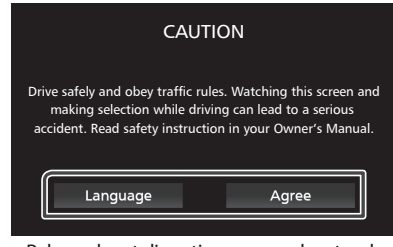

- Bahasa dapat diganti menggunakan tombol [**Language**]
- **Mematikan/ Menghidupkan perangkat secara manual :**

Mematikan/ Menghidupkan perangkat.

 $^{+}$ 

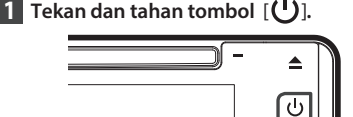

## **Pengaturan regional**

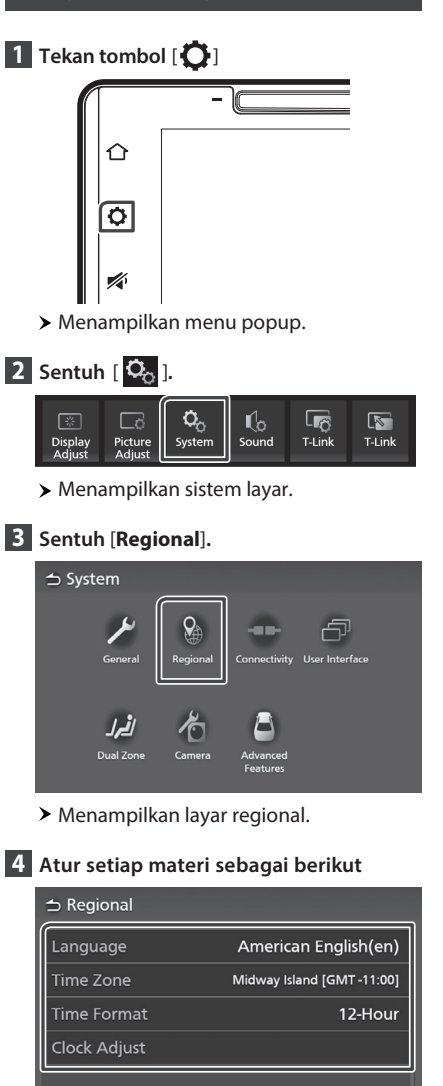

### [**Language**]

Pilih bahasa yang diinginkan.

[**Time Zone**] Pilih zona waktu.

### Indonesia<sup>7</sup>

### *Dasar Operasional*

### [**Time Format**]

Memilih format tampilan waktu. [**12-Hour**] (Standar)/ [**24-Hour**]

### [**Clock Adjust**]

Mengatur tanggal dan waktu secara manual *(P.8)*

### **Mengatur tanggal dan waktu**

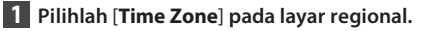

**2 Pilih zona waktu.**

**3 Pilih** [**Clock Adjust**] **pada layar regional.** 

### **4 Mengatur tanggal dan waktu.**

### **⇒ Clock Adjust** Month Date Hou Yea  $\sqrt{AM12}$  $\boxed{2019}$   $\boxed{1}$   $\boxed{1}$ — օօ Set

**5 Sentuh**[**Set**]**.**

## **Pengaturan volume**

Volume suara dapat diatur (0 hingga 40).

Tekan  $[$   $\leftarrow$ ] untuk meningkatkan, dan tekan  $[$   $\leftarrow$ ]. untuk mengurangi.

Tahan  $\left[\frac{1}{\sqrt{2}}\right]$ untuk meningkatkan volume sampai level 15.

Tingkat volume dari 16 sampai 40 dapat dilakukan setiap kali disentuh.

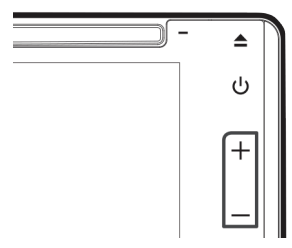

## **Menggunakan layar sentuh**

Operasikan layar dengan cara sentuh, tahan, jentik atau geser untuk memilih materi atau mengganti halaman.

### **Sentuh**

Sentuh layar dengan lembut untuk memilih materi pada layar.

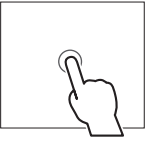

### **Sentuh dan tahan**

Sentuh layar dan tahan sampai tampilan berubah atau pesan ditampilkan.

### **Kibas**

Geserkan jari kekiri atau kekanan dengan cepat pada layar untuk mengganti halaman. Jentikan dari atas atau bawah untuk menggulung daftar layar.

### **Geser**

Geser jari keatas atau kebawah pada layar untuk menggulung layar.

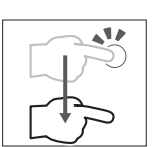

## **Pengaturan Popup**

**1 Tekan tombol** [ **.**]

Menampilkan menu.

### **2 Sentuh untuk menampilkan pengaturan Popup.**

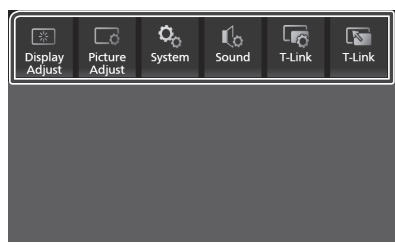

### Berikut adalah isi menu.

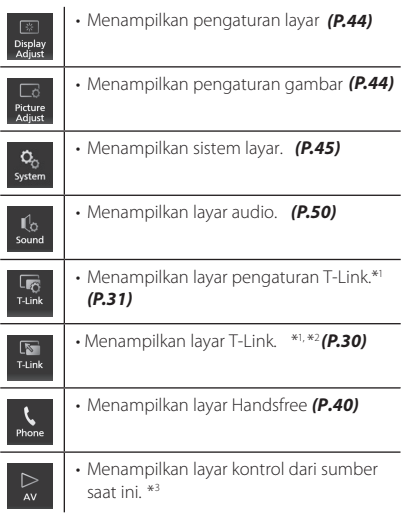

- \*<sup>1</sup> Hanya untuk AVX Premium.
- Menu ini tidak tersedia saat sumber layar T-Link \*2 ditampilkan. Jika menu dipilih menggunakan ipod atau sumber Audio Bluetooth, akan tampil pesan "T-Link can not be used while using iPod/ Bluetooth Audio. Would you like to switch to T-Link?".
- Hanya untuk AVX Premium, menu ini hanya \*3 tersedia saat layar T-Link di tampilkan.

## **Mode layar sederhana**

**Saat Mode layar sederhana diaktifkan, layar hanya menampilkan waktu, tanggal dan informasi sumber pemutaran.**

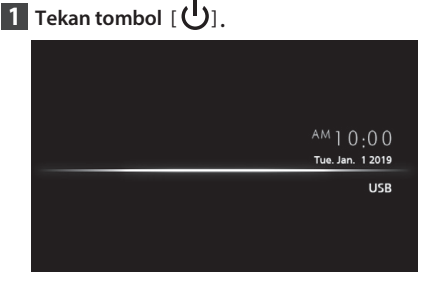

### **Untuk kembali ke layar utama :**

- **. 1** [ ] **Tekan tombol**
	- Tampilan layar utama AVX.

## **Deskripsi layar UTAMA**

Beberapa fungsi dapat dilakukan dari layar UTAMA.

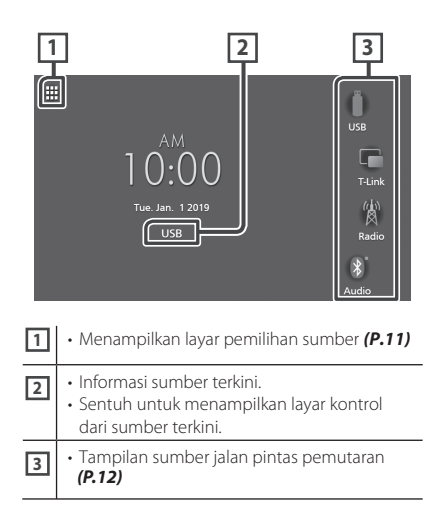

## **Menampilkan layar UTAMA**

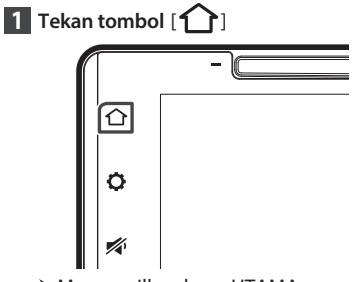

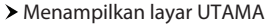

## **Deskripsi memilih sumber pada layar**

Simbol semua sumber pemutar dan opsi dapat ditampilkan pada layar pemilihan sumber.

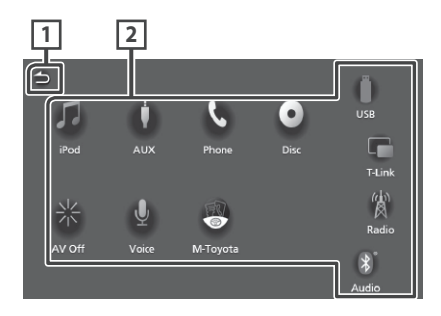

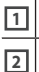

**<sup>1</sup>** • Kembali ke tampilan sebelumnya.

- Mengubah sumber pemutar.
- Untuk sumber pemutar, lihat (*P.11)*.

## **Memilih sumber pemutar**

## **1** Tekan tombol  $[\bigodot]$ .

Menampilkan layar.

## **2 Sentuh**[ ]**.**

Memilih sumber dan fungsi dapat dilakukan dari layar.

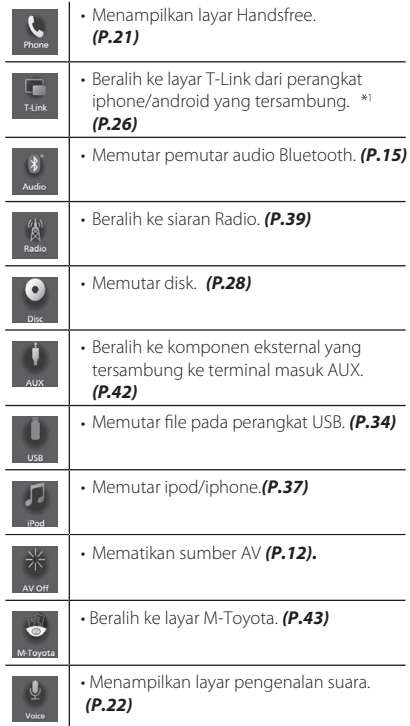

Hanya untuk AVX model Premium. \*1

### *Memilih sumber pemutar pada layar UTAMA*

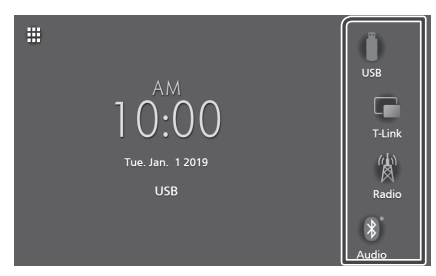

Terdapat 4 materi dengan simbol yang besar pada layar UTAMA.

Atur layar pemilihan sumber untuk mengganti materi yang ditampilkan. *(P.12)*

### **Mematikan sumber AV**

**1** Tekan tombol  $\begin{bmatrix} \uparrow \end{bmatrix}$ . Menampilkan layar UTAMA.

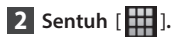

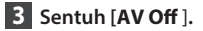

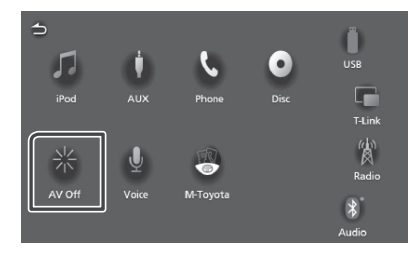

## **Mengatur tombol jalan pintas pada layar UTAMA**

Posisi simbol sumber bisa diatur sesuai keinginan.

- **1** Tekan tombol  $[\bigcap$ . Menampilkan layar UTAMA.
- **2 Sentuh** [ ]**.**
	-

**Sentuh dan tahan simbol yang ingin di ganti 3 dalam pengaturan.**

**4 Pindahkan simbol ke posisi yang diinginkan.**

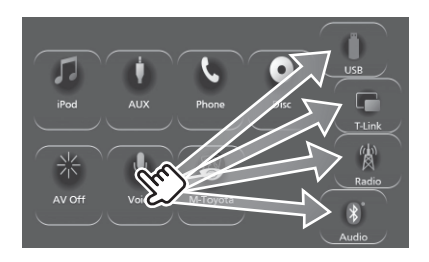

## **Deskripsi sumber kontrol pada layar**

Beberapa fungsi dapat dilakukan dari layar.

### Indikator

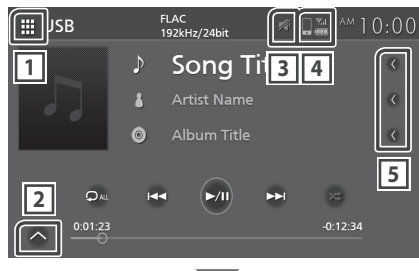

### Panel sub-kontrol

## **1** [ ] **Simbol semua sumber**

**lain-lain** Menampilkan layar sumber pilihan. **(P.11)**<br> **lain-lain** 

 $\overline{P}$ 

DF<sub>1</sub>

### **2 Panel sub-control**

 $\left[\wedge\right]$ / $\left[\vee\right]$ :Menampilkan/sembunyikan panel sub-control. Fungsi ini hanya tersedia untuk sumber Disk dan USB.

## $\frac{1}{3}$

Saat AVX terhenti ditampilkan dengan simbol Mute.

## **4** 4 **4**

Informasi ponsel yang terhubung ke Bluetooth.

### **5 Gulungan teks**

Menggulung teks yang ditampilkan.

## **Daftar layar**

Terdapat beberapa kunci fungsi pada daftar layar sumber.

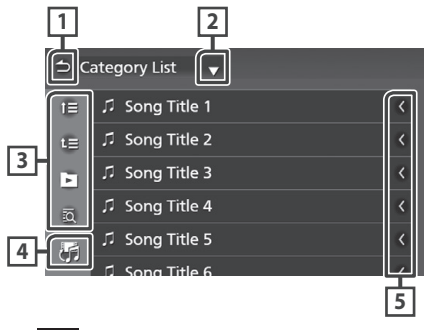

#### **1 Kembali**

Kembali ke layar sebelumnya.

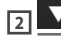

Menampilkan daftar halaman pilihan.

## **3**

Menampilkan berbagai fungsi materi kunci.

- $\cdot$   $\mathbb{F}$   $\mathbb{F}$  : Berpindah ke susunan yang ada.
- **Extended Fig. 2**: Memutar semua track dalam folder saat ini.
- I a : Lompat ke huruf yang telah dimasukkan (pencarian menurut abjad).

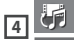

Menampilkan daftar musik/film.

#### **Menggulung teks 5**

Menggulung teks tampilan.

### **CATATAN**

• Tergantung pada sumber pemutaran atau mode beberapa fungsi tidak dapat ditampilkan.

# **Koneksi**

## **Koneksi kabel**

Unit ini dapat dihubungkan ke perangkat eksternal lainnya, buka penutup port yang terletak di depan dan sambungkan keperangkat eksternal menggunakan aksesoris berikut.

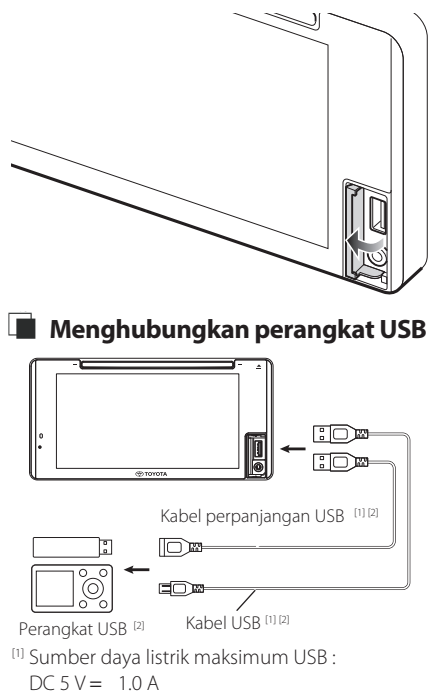

[2] Dijual terpisah

## **Nenghubungkan ke iPod/iPhone**

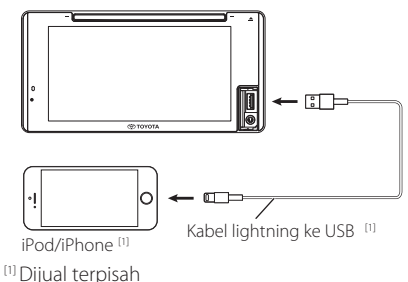

## **Menghubungkan ke smartphone** Ñ  **Android**

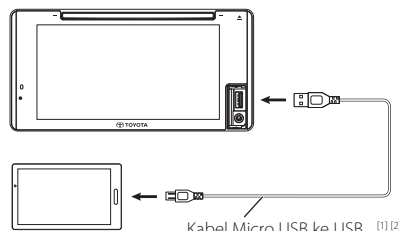

Smartphone Android <sup>[2]</sup> Kabel Micro USB ke USB <sup>[1] [2]</sup>

[1] Sumber daya listrik maksimum USB  $DC 5 V = 1.0 A$ 

[2]Dijual terpisah

## **Nenghubungkan ke komponen eksternal**

Komponen eksternal bisa dihubungkan ke input terminal AUX.

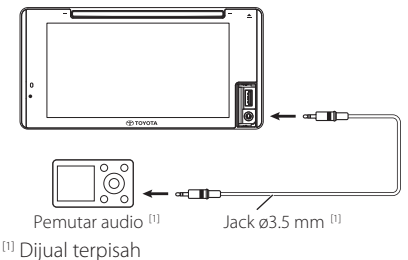

## **A** PERINGATAN

- Letakkan perangkat USB pada iPod/ iPhone/ android dan pemutar Audio ditempat yang aman untuk berkendara.
- Jangan tinggalkan perangkat USB tersambung pada iPod / iPhone/ android dan kabel USB dikendaraan, mencegah kerusakan karena panas yang berlebihan.

# **Pengaturan Bluetooth**

Bluetooth dapat digunakan untuk berbagai fungsi seperti mendengarkan file audio dan membuat/ menerima panggilan telepon.

## **Informasi menggunakan perangkat Bluetooth®**

# **Bluetooth**®

Bluetooth adalah teknologi komunikasi radio nirkabel jarak dekat seperti telepon seluler, PC portabel, dan perangkat lain.

Perangkat Bluetooth dapat dihubungkan tanpa kabel dan melakukan komunikasi satu sama lain.

## **PERINGATAN**

- Jangan melakukan operasi rumit saat mengemudi seperti memasukkan nomor, menggunakan buku telepon, dll. Saat melakukan operasi ini, hentikan kendaraan di tempat yang aman.
- Beberapa perangkat Bluetooth mungkin tidak bisa terhubung dengan unit ini karena versi perangkat Bluetooth berbeda.
- Unit ini mungkin tidak bisa bekerja untuk beberapa perangkat Bluetooth.
- Kondisi koneksi dapat bervariasi berdasarkan pada lingkungan sekitarnya.
- Beberapa perangkat Bluetooth akan terputus ketika unit dimatikan.

## **Tentang ponsel dan pemutar audio Bluetooth**

Unit ini cocok dan sesuai dengan Bluetooth yang mempunyai spesifikasi sebagai berikut:

### Versi

Bluetooth dengan Versi 4.1

### Profil

### Ponsel:

HFP (V1.7) (Profil Hands Free) SPP (Profil Serial Port) PBAP (Profil Akses Buku Telepon)

### Pemutar audio:

A2DP (Profil Distribusi Audio Terdepan) AVRCP (V1.6)

(Profil Audio/ Video Remote Control)

### Disandikan suara

SBC, A AC

### **CATATAN**

- Unit ini cocok dan selaras dengan Bluetooth serta telah bersertifikasi Standar Bluetooth yang ditentukan oleh Bluetooth SIG.
- Unit tidak dapat melakukan komunikasi dengan beberapa jenis ponsel.

### *Pengaturan Bluetooth*

## **Mendaftarkan perangkat Bluetooth**

Pemutar audio Bluetooth atau Ponsel, harus dIdaftarkan sebelum menggunakan fungsi Bluetooth dalam unit ini. Maksimal 10 perangkat Bluetooth dapat didaftarkan.

### **CATATAN**

- Hingga 10 perangkat Bluetooth dapat didaftarkan. Jika perangkat Bluetooth yang ke -11 didaftarkan, perangkat Bluetooth yang terhubung pada paling awal akan terhapus dan diganti dengan yang ada mendaftar saat ini.
- Unit ini cocok dengan fungsi Apple Easy Pairing. Ketika iPod sentuh atau iPhone terhubung ke unit, akan tampil dialog mengenai pembuktian keaslian dengan unit ini atau smartphone iOS yang terdaftar sebagai smartphone sebagai perangkat Bluetooth.

### **1 Mencari unit ("Car Multimedia") dari ponsel/ smartphone.**

Selesaikan langkah 1 hingga 4 dalam 30 detik.

- **2 Operasikan smartphone/ponsel menurut pesan yang ditampilkan.**
	- **Konrmasikan permintaan dari ponsel ataupun smartphone.**

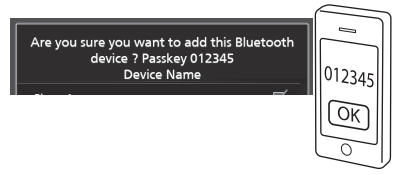

- **3 Memilih fungsi yang akan digunakan**
	- **Masukkan kode smartphone/ ponsel. Kode PIN standar adalah "0000".**

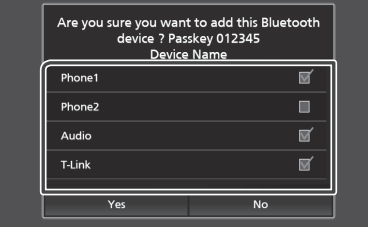

### [**Phone1**]**/** [**Phone2**]

Pilih nomor handsfree sebagai penghubung.

### [**Bluetooth Audio**]

Pilih untuk menggunakan Bluetooth dan T-Link.

[**T-Link**] **Hanya untuk AVX Premium** Pilih untuk digunakan sebagai sumber T-Link.

### **4 Sentuh** [**Yes**]**.**

Ketika transmisi data dan koneksi telah selesai, simbol koneksi telepon Bluetooth akan tampil dalam layar.

### **CATATAN**

- Jika ponsel mendukung PBAP, secara otomatis data buku telepon akan diunduh saat memilih [**Phone1**] atau [**Phone2**].
- Untuk beberapa ponsel, operasikan ponsel untuk mengunduh data buku telepon.
- Jika layar menampilkan pesan Kode PIN, masukkar kode dalam smartphone / ponsel anda dengan kode standar, yaitu "0000".

Adding this Bluetooth device. PIN Code 000 **Device Name** 

## **Pengaturan Bluetooth**

**1 Tekan tombol**  $\begin{bmatrix} \bullet \\ \bullet \end{bmatrix}$ .

Menampilkan pengaturan Popup.

 $2$  **Sentuh**  $\begin{bmatrix} Q_{\alpha} \end{bmatrix}$ 

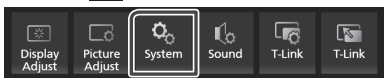

Menampilkan layar sistem.

## **3 Sentuh** [**Connectivity**]**.**

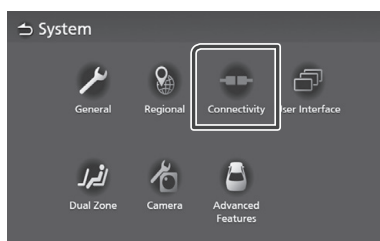

Menampilkan layar konektivitas.

### **4 Atur setiap parameter sebagai berikut.**

### [**Bluetooth**]

Atur untuk menggunakan fungsi Bluetooth.

### [**Device Select**]

Menghubungkan perangkat Bluetooth *(P.17).*

### [**Auto Pairing**]

Ketika menetapkan "ON", fungsi Apple Auto Pairing akan hidup secara otomatis dan segera daftarkan iPod sentuh atau iPhone yang telah terhubung ke unit ini.

[ON] (Standar): Mengaktifkan fungsi Apple Auto Pairing.

[**OFF**] : Mematikan fungsi Apple Auto Pairing.

### [**Device Name**]

Mengubah nama perangkat *(P.18)*

## [**PIN Code**]

Mengubah kode pin *(P.18)*

### [**Device Address**]

Menampilkan alamat kontrol akses media.

- **Hubungkan perangkat Bluetooth**
- **Sentuh** [**Device Select**] **pada layar menu 1 Connectivity**

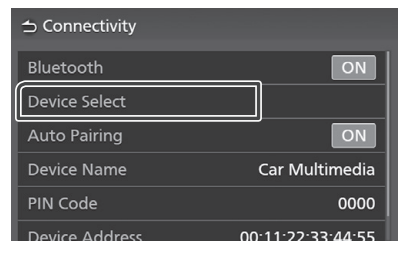

**Sentuh nama perangkat yang akan 2 terhubung.**

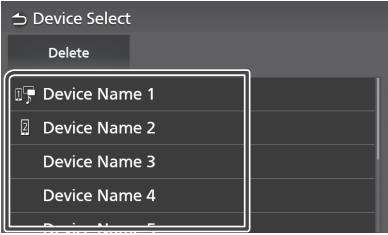

 $\blacktriangleright$  Menampilkan layar memilih profil.

### **CATATAN**

Jika simbol menyala, unit akan menggunakan • perangkat tersebut.

## **3** Tetapkan setiap profil sebagai berikut.

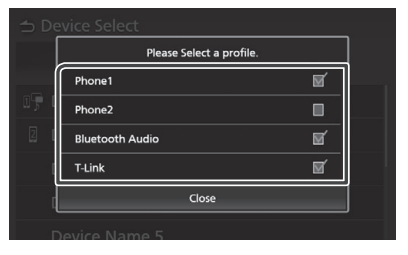

### [**Phone1**] **,** [**Phone2**]

Pilih saat perangkat terhubung dengan unit sebagai telepon Handsfree 1 atau 2.

### [**Bluetooth Audio**]

Pilih untuk digunakan sebagai pemutar audio.

[**T-Link**] (**Hanya untuk AVX Premium**) Pilih untuk digunakan sebagai sumber T-Link.

**4 Sentuh** [**Close**]**.**

### *Cara menghapus perangkat Bluetooth yang telah terdaftar*

**1 Sentuh** [**Delete**]**.**

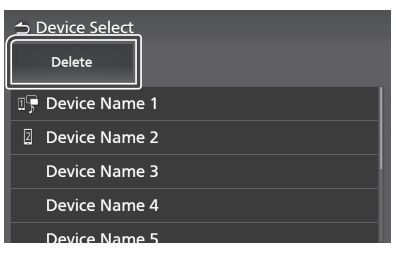

**2 Sentuh nama perangkat untuk memeriksa pilihan.**

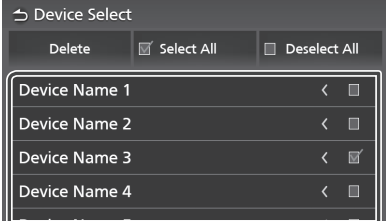

### [**Select All**]**.**

Memilih semua perangkat Bluetooth.

### [**Deselect All**]**.**

Menghapus semua tanda centang.

### **3 Sentuh** [**Delete**]**.**

- $\blacktriangleright$  Menampilkan pesan konfirmasi.
- **4 Sentuh** [**Yes**]**.**

## $\blacksquare$  Mengganti nama perangkat

- **1 Sentuh** [**Device Name**] **pada layar.** 
	- Mengganti nama perangkat pada layar.
- **2** Sentuh dan tahan  $\left[\sqrt{35}\right]$ .
- **3 Masukkan nama perangkat.**

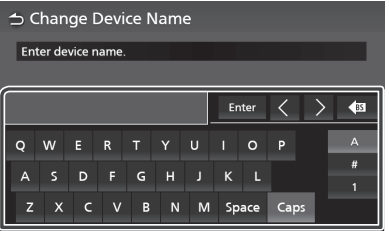

**4 Sentuh** [**Enter**]**.**

## **Mengganti kode pin.**

- **1 Sentuh** [**PIN Code**] **pada layar.**
	- Menampilkan layar untuk mengganti kode pin.
- **2** Sentuh dan tahan  $\left[\sqrt{35}\right]$ .
- **3 Masukkan Kode PIN.**

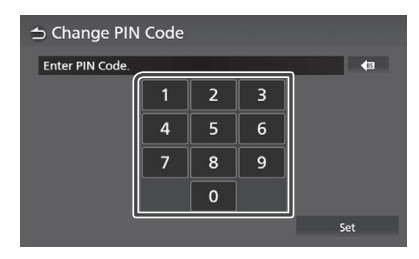

**4 Sentuh** [**Set**]**.**

## **Memutar perangkat Audio Bluetooth**

Beberapa fungsi dapat dikendalikan dari layar sumber kontrol.

Untuk memilih sumber Bluetooth, sentuh simbol [**Audio**] pada layar pemilihan sumber *(P.11)*.

### **Dasar pengenalan Bluetooth**

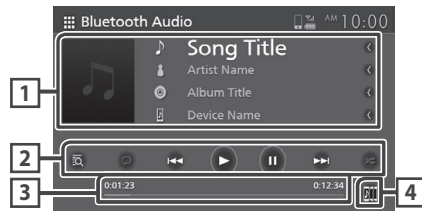

### **1 Tampilan informasi**

- Menampilkan informasi track saat ini.
- Nama perangkat yang terhubung.

### **2 Tombol operasional \***

- [8]: Mencari file. Lihat Pencarian file (P.20).
- $\blacktriangleleft$   $\blacktriangleright$   $\blacktriangleright$  : Mencari konten sebelum/berikutnya. Sentuh dan tahan untuk mode maju ataupun mundur secara cepat.
- $\cdot \blacktriangleright$ : Memutar.
- •II : Mode Jeda.
- [ $\Box$ ]: Mengulang track / folder saat ini. Setiap tombol disentuh, mode pengulangan beralih dalam urutan berikut :

semua lagu ( $\Omega_{\text{ML}}$ ), Non-aktif pemutar ulang  $\left( \begin{array}{c} \Box \Box \end{array} \right)$ Memutar ulang file ( $\boxed{\bigcirc}$  ), Memutar ulang

 $\cdot$  [ $\overline{z}$ ] : memutar semua track secara acak pada folder saat ini. Setiap kali kunci disentuh, mode acak beralih dalam urutan berikut :

Memutar semua secara acak (**244)**, Non-aktifkan pemutaran secara acak  $(z \neq 0)$ .

\* Tombol ini hanya tampil ketika pemutar audio yang terhubung mendukung profil AVRCP.

### **3 Waktu memutar**

Untuk mengetahui posisi pemutaran.

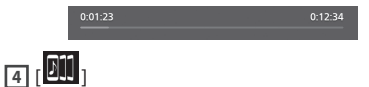

Perangkat audio Bluetooth dapat diganti dengan mudah untuk memutar musik. Lihat *Mengganti Audio Bluetooth (P.20)*.

### **CATATAN**

- Tombol operasional, petunjuk serta informasi yang ditampilkan dilayar saling berbeda tergantung pada perangkat yang terhubung.
- Jika tombol operasional tidak tampil, lakukan melalui perangkat pemutarnya secara langsung.
- Pada beberapa ponsel atau pemutar audio, suara tetap dapat terdengar dan dapat dikendalikan tetapi teks informasi tidak tampil.
- Jika volume terlalu rendah, lakukan melalui ponsel atau perangkat pemutar audio itu sendiri.

## **Mengganti audio Bluetooth**

Hingga 5 perangkat audio Bluetooth dapat terhubung dan mudah memidahkannya untuk memutar musik.

- **1 Sentuh**[ ]**.**
	- Menampilkan daftar perangkat yang telah terdaftar.
- **Sentuh nama perangkat yang ingin 2 dihubungkan.**
	- Bila menyentuh simbol  $\left[\begin{array}{c} \blacksquare \blacksquare \end{array}\right]$  yang ada pada sisi kiri perangkat yang terhubung, maka ( $\boxed{20}$  ) akan terputus koneksinya dengan perangkat ini.

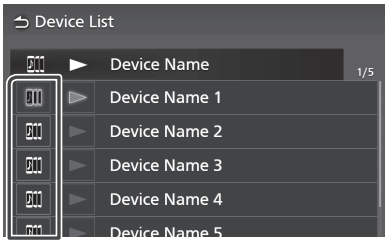

**3** Sentuh [  $\blacksquare$ ] (putih) pada bagian kiri nama **perangkat yang ingin diputar.**

 $\lceil$   $\rceil$  (putih) berubah menjadi  $\lceil$   $\rceil$  (Biru) dan mulai pemutaran.

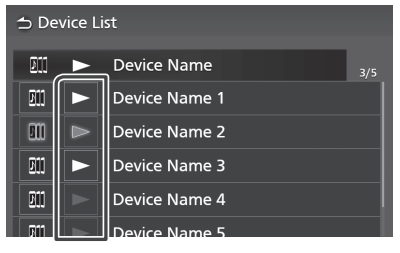

- $\blacktriangleright$  (Abu-abu) : Tidak terhubung.
- **(Putih)** : Terhubung.
- **•** (Biru) : Sedang diputar.

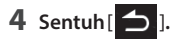

### **CATATAN**

- Jika perangkat audio Bluetooth yang terhubung dioperasikan untuk memutar musik, maka koneksi akan beralih.
- Ketika sumber Bluetooth dialihkan ke Bluetooth lainnya, maka pengaturannya akan terhapus dan koneksi kembali lagi ke sumber sebelumnya.

## **Pencarian le**

- $1$  **Sentuh**  $\overline{2}$ .
- $2$  Sentuh file atau folder yang diinginkan.

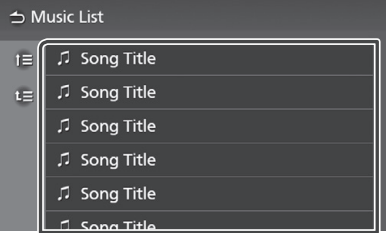

Sentuh folder untuk menampilkan isi.

- **3 Sentuh materi yang diinginkan dalam daftar isi.**
	- Mulai melakukan pemutaran.

### **CATATAN**

• Untuk pengoperasian pada daftar layar, lihat *Daftar layar (P,13).*

## **Menggunakan Perangkat Handsfree**

Pengguna dapat menggunakan fungsi telepon dengan menghubungkan Bluetooth telponnya ke unit ini.

## **Menelpon**

- **1** Tekan tombol  $\begin{bmatrix} \uparrow \end{bmatrix}$ .
	- Menampilkan layar HOME
- $2$  **Sentuh**  $[\mathbf{H}]$ .

### **3 Sentuh** [**Phone**]**.**

Menampilkan layar Handsfree

### **CATATAN**

- Jika ponsel mendukung PBAP, buku telepon dan daftar panggilan dapat ditampilkan ke layar panel sentuh ketika ponsel terhubung.
	- Buku telepon: hingga 1000 entri.
	- Hingga 50 entri termasuk data panggilan keluar, panggilan masuk dan panggilan tidak terjawab.

### **4 Memilih metode panggilan.**

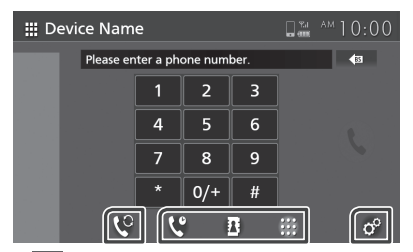

- $\cdot$  [  $\mathcal{C}$  ]: Panggilan melalui riwayat panggilan.
- [  $\overline{B}$  ]: Panggilan melalui buku telepon.
- [  $\blacksquare$  ]: Panggilan dengan menekan nomor telepon secara langsung.

### **Pilih ponsel yang akan digunakan**

Ketika menghubungkan dua ponsel

1) Sentuh  $[\nabla]$  untuk memilih ponsel yang ingin digunakan.

### **Pengaturan telepon**

1) Sentuh  $\begin{bmatrix} \bullet^{\circ} \end{bmatrix}$ 

Tampil dilayar pengaturan telepon. *(P.25)*

### **CATATAN**

- Kualitas suara handfree dan tampilannya tergantung pada kondisi bawaan ponsel itu sendiri.
- Simbol status seperti baterai dan antena dapat saja berbeda dari tampilan pada ponsel.
- Untuk mengatur ponsel dalam mode privat/ jarak penglihatan dapat mematikan fungsi handsfree.

## *Panggilan melalui riwayat panggilan*

- **1 Sentuh** [ ]**.**
- **2 Pilih nomor telepon dari daftar.**

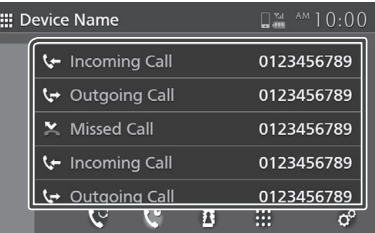

## *Panggilan menggunakan buku telepon*

Melakukan panggilan dapat dilakukan dengan data buku telepon dari ponsel yang terpilih. Sebelum memulai prosedur ini, unduh data buku telepon. Untuk detailnya, lihat *Transfer buku telepon (P.24)*.

- **1 Sentuh** [ ]**.**
- **2 Sentuh** [ ]**.**
- **3 Memilih inisial**

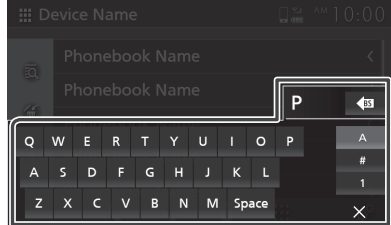

• Karakter dengan ciri khusus tidak dapat dicari menggunakan fungsi ini.

- Karakter pertama dengan aksen karakter seperti "ü" dapat dicari dengan karakter tanpa aksen "u". Karakter dengan aksen karakter dalam kalimat tidak dapat dicari.
- Karakter tengah dengan aksen dalam kata tidak dapat dicari.

### **4 Pilih orang yang ingin dipanggil dari daftar**

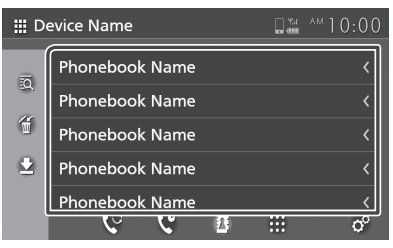

**5 Pilih nomor telepon dari daftar.**

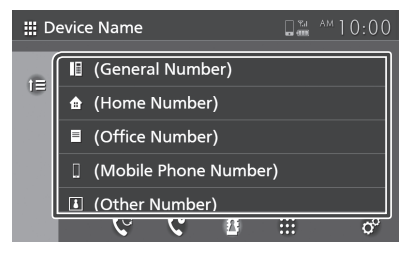

### **CATATAN**

• Anda dapat memasukkan nomor telepon dalam daftar dimulai dengan nama belakang atau nama depan.

Untuk detailnya, lihat *Pengaturan Ponsel (P.25)*.

### *Panggilan menggunakan nomor telepon*

- 1 **Sentuh**  $\left| \begin{array}{c} \frac{1}{2} \\ \frac{1}{2} \end{array} \right|$
- **2 Masukkan nomor telepon dengan angka.**

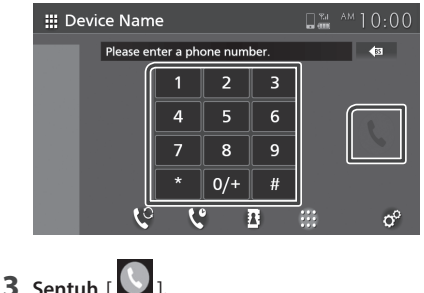

## **Pengenal Suara**

Fungsi pengenalan suara dapat digunakan dari ponsel yang terhubung ke unit ini, mencari buku telepon ponsel dapat dilakukan dengan suara. (Fungsinya tergantung pada ponsel itu sendiri).

- **1** Tekan tombol  $\begin{bmatrix} \uparrow \downarrow \end{bmatrix}$ 
	- Menampilkan layar HOME.
- $2$  **Sentuh**  $[\mathbf{H}]$ .
- **3 Sentuh** [**Voice**]**.** *(P.11)***.** Menampilkan layar Pengenalan Suara.
- **4 Mulai melakukan pembicaraan.**

## **Menerima panggilan telepon**

atau [**[ ]**]untuk menolak panggilan masuk. 1 Sentuh [**b**] untuk menjawab panggilan

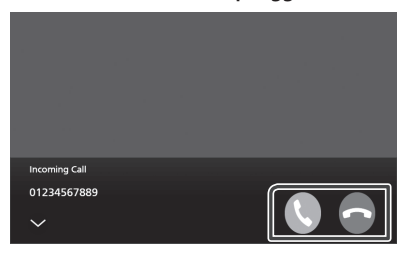

### **CATATAN**

• Saat memantau gambar hasil pandangan kamera dan bersamaan adanya pangggilan telepon masuk, maka layar tidak menampilkan gambar.

## *Memutuskan panggilan telepon*

**1** Saat berbicara, sentuh[ **1**.

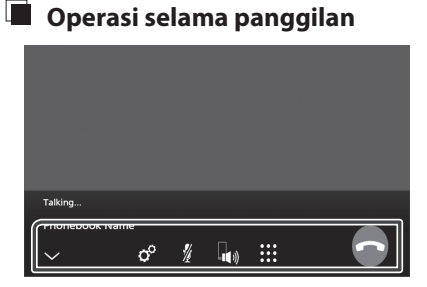

### **Mengatur volume suara**

- 1) Sentuh  $\lceil \frac{\phi}{2} \rceil$ .
- 2) Sentuh [ < ] atau [ > ] untuk [Microphone **level**].

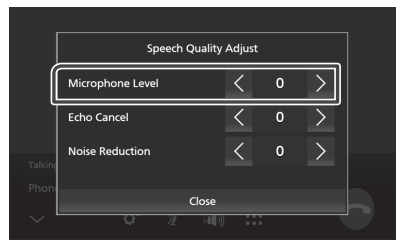

### **Mengatur volume penerimaan**

Tekan tombol  $[-]$  atau  $[+]$ .

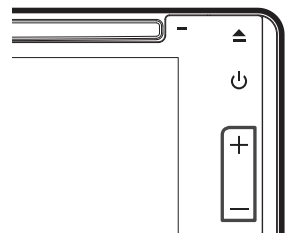

### **Mematikan suara**

Sentuh tombol  $\left[\begin{matrix} 2 \\ 1 \end{matrix}\right]$  untuk mematikan atau menghidupkan kembali suara.

### **Mengeluarkan nada panggil**

Sentuh [  $\text{ }$  ] untuk menampilkan layar input nada. Sentuh tombol yang diinginkan pada layar untuk mengirim nada.

### **Beralih sementara dalam berbicara**

Sentuh  $\Vert \mathbf{u} \Vert / \Vert$   $\Vert \mathbf{w} \Vert$  setiap mengganti suara yang keluar antara ponsel dan speaker.

### **Menunggu panggilan**

telepon, sentuh  $\lceil \cdot \rceil$  untuk menjawab panggilan. Saat menerima panggilan baru dan berbicara di Panggilan saat ini akan tertunda.

Setiap kali [col] disentuh, pebicaraan akan beralih ke penelpon yang lain.

Ketika [  $\Box$  ] disentuh, panggilan yang pertama terputus dan beralih ke panggilan terakhir.

### **Untuk menutup layar Popup Handsfree**

handsfree. Untuk menampilkan kembali, sentuh Sentuh  $\left\lfloor \frac{1}{2} \right\rfloor$  untuk menutup lagi layar Popup  $\begin{bmatrix} 1 & 1 \\ 0 & 1 \end{bmatrix}$  pada bagian atas layar.

## **Transfer buku telepon**

Data buku telepon dapat ditransfer dari telepon Bluetooth menggunakan PBAP.

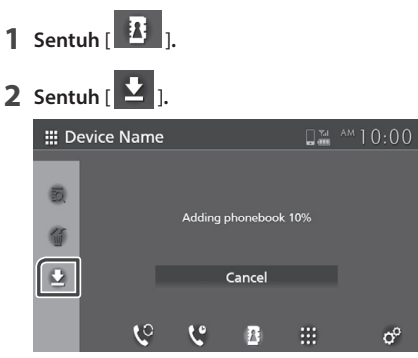

> Transfer data buku telepon dimulai.

### **CATATAN**

- Jika Buku Telepon berisi lebih dari 1000 entri, data Buku Telepon tidak dapat ditransfer.
- Data buku telepon dapat menyimpan hingga 10 perangkat Bluetooth.
- Saat menghubungkan ponsel yang telah diunduh data sebelumnya ke unit, maka data tersebut dapat ditampilkan.
- Jika mengunduh data buku telepon dari perangkat yang sama, maka data baru mengganti data lama.

## *Menghapus buku telepon*

- **1 Sentuh**[  $\frac{4}{1}$  **]**.
- **2 Sentuh untuk memeriksa nama.**

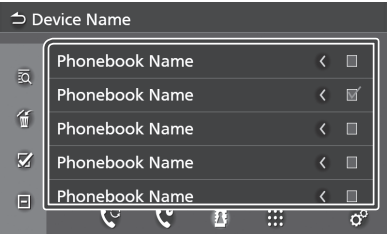

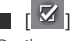

Periksa semua kotak.

 $\blacksquare$   $\blacksquare$   $\blacksquare$ 

Hapus semua tanda centang.

**3 Sentuh**[ ]**.**

 $\blacktriangleright$  Menampilkan pesan konfirmasi

**4 Sentuh** [**Yes**]**.**

## **Pengaturan ponsel**

Membuat berbagai penetapan fungsi Handsfree.

- **1 Tekan tombol** [ **.**] Menampilkan layar UTAMA.
- $2$  Sentuh  $\left[\mathbf{H}\right]$
- **3 Sentuh** [**Phone**]**.**
	- Menampilkan layar Handsfree.
- **4 Sentuh**  $\begin{bmatrix} \circ \\ 0 \end{bmatrix}$  ].

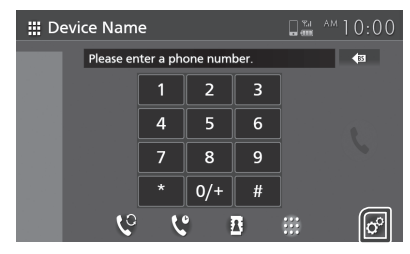

Menampilkan layar pengaturan ponsel.

### **5 Pengaturan setiap fungsi sebagai berikut.**

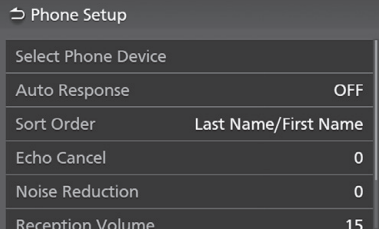

### [**Select Phone Device**]

Pilih ponsel yang akan digunakan sebagai media telepon handsfree 1 atau 2 dari perangkat yang telah terdaftar.

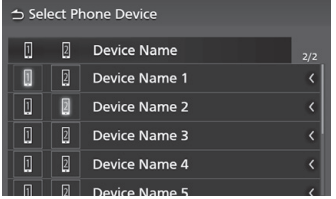

Sentuh [ **0** ] atau [ **0** ] untuk mengganti pilihan ponsel.

### [**Auto Response**]**\***

Mengatur respon otomatis untuk mengambil panggilan masuk.

- [**OFF** ] (Standar) : Mematikan fungsi mengambil panggilan masuk secara otomatis.
- [**1**]/ [**5**]/ [**10**]/ [**15**]/ [**20**]/ [**25**]/ [**30**] : Penetapan durasi berbunyi (detik).

### [**Sort Order**]

Mengatur cara penyortiran data pada buku telepon ponsel.

[**First Name/Last Name**] : Menyortir data dengan nama depan.

[**Last Name/First Name**] (Standar) : Menyortir data dengan nama belakang.

### [**Echo Cancel**]

Menyesuaikan tingkat pembatalan echo (suara gema). Standarnya adalah "0".

### [**Noise Reduction**]

Mengurangi kebisingan lingkungan sekitar tanpa mengubah volume mikrofon. Gunakan fungsi ini pada saat suara penelpon tidak jelas. Standarnya adalah "0".

### [**Reception Volume**]

Mengatur volume receiver. Standarnya adalah "23".

### [**Incoming Ring Tone Volume**]

Sesuaikan volume nada dering dari panggilan masuk saat berbicara. Standarnya adalah "15".

\* Mengatur penetapan waktu respon secara otomatis ke unit atau ke ponsel, pilih salah satu yang lebih efisien untuk anda.

## **T-Link (Hanya AVX Premium)**

Layar smartphone dapat di tampilkan dalam monitor unit menggunakan sumber T-Link.

## **Persiapan**

**1 Unduh "T-Link" dari App Store atau Google Play.** 

Pasang "T-Link" pada perangkat iPhone atau android.

**2 Selaraskan smartphone dengan AVX melalui Bluetooth.** Dibutuhkan koneksi "T-Link". Lihat *Mendaftarkan perangkat Bluetooth (P. 16)*

dan *Hubungkan perangkat Bluetooth (P.17)*.

### **CATATAN**

- Aplikasi T-Link adalah gratis.
- Keselarasan perangkat dengan :
	- IOS versi 11 atau terbaru.
	- Android versi 5.0 (Lollipop) atau terbaru/ Linux kernel versi 3.5 atau yang terbaru.
	- Mendukung Bluetooth.

Saat menggunakan T-Link, temperatur panas Smartphone meningkat, yang diakibatkan dari faktor sebagai berikut :

 - Menjalankan aplikasi Navigasi dan/ atau menjalankan aplikasi Musik.

 - Mengaktifkan Wi-Fi, GPS dan Bluetooth. Jika panas berkelanjutan pada Smartphone anda, hentikan penggunaan T-Link dan lepaskan hubungan USB.

## **Menghubungkan smartphone**

### Ñ **Menyambung perangkat iPhone**

- **1 Unduh Aplikasi T-Link di iPhone anda.**
- **2 Buka "Setting" pada iPhone, lalu pilih "Control Center", kemudian "Customize Controls".**
- **3 Sentuh "Screen Recording" dan tambahkan pada daftar "INCLUDE".**
- **4 Luncurkan Control Center pada iPhone, sentuh dan tahan simbol Screen Recording, kemudian sentuh "T-Link" untuk mulai memancarkan penyiaran.**
- **5 Hubungkan iPhone anda dengan AVX melalui Lightning ke kabel USB.** *(P.14)*

### $\blacksquare$  Menghubungkan perangkat **Android**

- **1 Unduh Aplikasi T-Link di smartphone Android.**
- **2 Hubungkan smartphone dengan AVX melalui kabel USB (***P.14***).**

Tampilnya dialog pengaturan disaat Aplikasi T-Link sedang berseluncur. Lakukan pengaturan "T-Link" di posisi aktif/ ON.

### **CATATAN**

- Lihat tutorial Aplikasi T-Link pada materi "how to".
- Saat pertama kali menggunakan T-Link, periode waktu penggunaan pelayanan fungsi ini akan ditampilkan. Butuh persetujuan anda dalam penggunaan fungsi aplikasi ini.

## **Operasional Mirroring**

- **1 Gunakan smartphone untuk mengaktifkan aplikasi T-Link, lalu hubungkan ke unit ini.** *(P.26)*
- **2** Sentuh  $[$   $\uparrow$   $]$ . Menampilkan layar HOME.
- **3** Sentuh  $\left[\begin{array}{c} \mathbf{H} \\ \mathbf{H} \end{array}\right]$
- **4 Sentuh** [**T-Link**]**.** *(P.11)* Pesan peringatan akan di tampilkan.
- **Bacalah pesan peringatan berikut dan 5 sentuh** [**Agree**]**.**

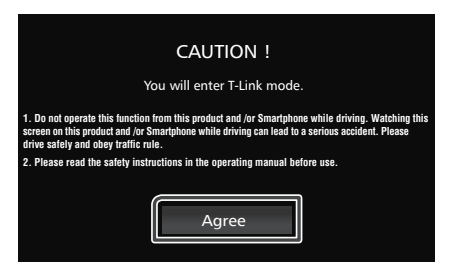

Tampilan di layar T-Link.

### **CATATAN**

- T-Link akan terhenti saat memutar sumber lain. Pada tampilan layar saat ini, gunakan kontrol tombol kemudi untuk berganti ke sumber lain atau "AV source select" pada layar yang ditetapkan T-Link.
- Ketika menggunakan fungsi T-Link dengan iPhone, T-Link akan terhenti pada kondisi dibawah ini dan untuk tetap melanjutkan fungsi ini, lepaskan kabel USB dan coba hubungkan kembali.
- Panggilan telepon masuk.
- Mematikan pengaturan penyiaran dalam iPhone.
- Mematikan layar iPhone. • Beberapa aplikasi tidak bersuara.
- Ketika menggunakan fungsi T-Link dengan perangkat Android, software keyboard hanya akan tampil jika virtual keyboard pada Android diaktifkan.
- Untuk informasi lebih lengkap mengenai T-Link, lihat panduan manual yang disediakan oleh dan aplikasi T-Link.
- Ketika fungsi T-Link diaktifkan, sumber USB tidak dapat digunakan.
- Sumber T-Link dan iPod tidak dapat digunakan diwaktu yang sama.
- Sumber T-Link dan Audio Bluetooth tidak dapat digunakan di waktu yang sama.
- Setelah menggunakan fungsi T-Link, matikan fungsi "screen recording" pada iPhone, jika tidak fungsi iPod dan Audio Bluetooth tidak bekerja dengan baik.

## Ñ **Pengaturan T-Link**

### **1** Sentuh  $[\bullet]$ .

Menampilkan pengaturan Popup.

### **2 Sentuh** [ ] **.**

Menampilkan layar pengaturan T-Link.

### **3 Atur setiap materi sebagai berikut.**

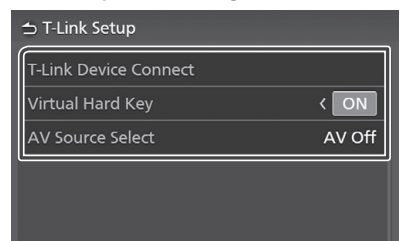

### [**T-Link Device Connect**]

Pilih smartphone yang akan digunakan untuk T-Link dari daftar perangkat yang terdaftar.

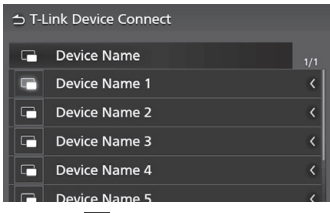

Menyentuh [  $\Box$  ] dapat mengganti perangkat ponsel yang dipilih sebelumnya.

### [**Virtual Hard Key**]

Pengaturan untuk menampilkan kunci virtual hard dari smartphone.

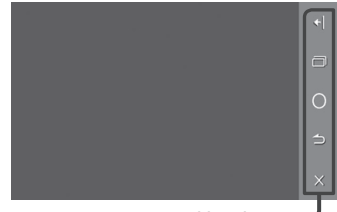

### Kunci virtual hard\* =

Mengoperasikan aplikasi ini dapat dilakukan menggunakan tombol virtual dengan cara yang sama seperti pada smartphone.

 $||\cdot||/||\cdot||$ : Mengubah posisi tombol virtual.

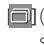

[ ] (Hanya untuk Android) : Aplikasi yang

sedang beroperasi.

**[**  $\bigcirc$ **]:** Tombol UTAMA.

- **[5]** (Hanya untuk Android) : Tombol kembali.
- $\lfloor x \rfloor$ : Menutup tombol virtual.

### **CATATAN**

- Fungsi tombol virtual dapat saja berbeda berdasarkan perangkat yang terhubung.
- Kunci virtual masih tetap dapat di tampilkan meskipun perangkat yang terhubung tidak tersedia.
- \* Tombol ini dapat berbeda tergantung pada perangkat yang terhubung.

### [**AV Source Select**]

Saat menggunakan T-Link, pilih sumber AV yang diinginkan melalui pengaturan T-Link. Sumber pemutaran file media yang berasal dari CD/ Radio/ AUX/ AV Off.

# **Disk**

## **PERINGATAN**

• Segala jenis video tidak dapat diputar saat kendaraan mulai bergerak, guna menghindari mata pengendara melihat ke diplay. Hentikan kendaraan ditempat yang aman, aktifkan rem tangan sebelum menampilkan fungsi unit.

## **Memutar disk**

## Ñ **Memasukkan disk**

**Masukkan disk ke tempat pemutarnya. 1** 

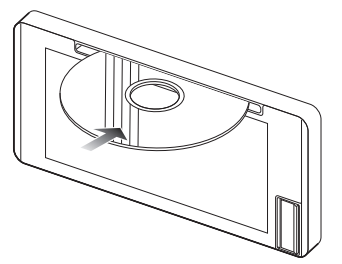

 Unit menempatkan disk dan mulai memutarnya.

## **A PERHATIAN**

Jangan memasukkan benda apapun selain disk • pada pemutarnya.

### **Melakukan pemutaran disk secara manual**

- **1 Tekan tombol** [ **.** ]
	- Menampilkan layar UTAMA.
- $2$  Sentuh  $[\mathbf{H}]$ .
- **3 Sentuh** [**Disk**]**.**

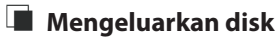

Keluarkan disk secara horizontal. **1 Tekan tombol**  $[\triangleq]$ .

### **CATATAN**

• Untuk mengeluarkan disk secara paksa, tekan dan  $t$ ahan  $\sum_{i=1}^{\infty}$ sekitar 2 detik.

## **Dasar pengenalan DVD/ Video-CD**

Beberapa fungsi dapat dilakukan dari layar sumber kontrol dan layar pemutar.

### **CATATAN**

- Tangkapan layar di bawah ini untuk DVD. •
- Dapat terjadi perbedaan dengan versi Video-CD.
- **Sentuh layar jika tombol operasional tidak 1 ditampilkan.**

**Layar kontrol**

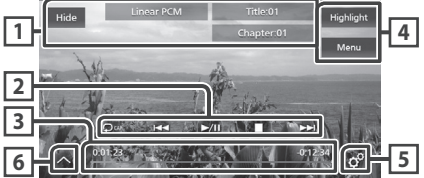

**Panel Sub-kontrol DVD**  $\ddot{\phantom{0}}$  $\overline{\alpha}$  $\overline{a}$  $\overline{D}$  $\rightarrow$ 

**Video-CD**

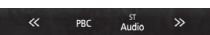

**Layar video**

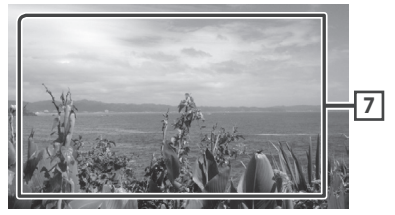

## **1 Layar informasi**

Menampilkan informasi berikut.

- **Linear PCM, dll.** : Format Audio
- **Title #**, **Chapter #** : Judul DVD dan nomor chapter
- **Track #**/**Scene # :** track Video-CD atau nomor adegan. Adegan # akan tampil ketika kontrol pemutar (PBC) aktif.
- [**Hide**] : Menyembunyikan kontrol layar.

### **2 Kunci operasional**

 $\cdot$  [ $\Box$ ]: Memutar ulang konten saat ini. Setiap kunci di sentuh, mode memutar ulang akan diaktifkan dalam urutan berikut.

**DVD**: Mengulang judul ( $Q_{\text{m}}$ ), Mengulang chapter  $(Q_{\alpha})$ , mode mengulang tidak aktif  $(Q)$ .

**Video-CD** (PBC On) : Tidak akan memutar ulang **Video-CD** (PBC Off) : Mengulang track  $($   $\bullet$  ), Mematikan pengulangan  $( \circ )$ 

- $\blacktriangleleft$   $\blacktriangleright$   $\blacktriangleright$  : Mencari konten sebelum/berikutnya. Sentuh dan tahan untuk maju atau mundur pemutaran disk.
- $\cdot$   $\blacktriangleright$  II : Memutar atau jeda.
- $\cdot$   $\blacksquare$ : Berhenti.

### **3 Waktu memutar (hanya DVD)**

Untuk mengetahui posisi pemutaran. Tarik lingkaran ke kiri atau kanan untuk mengganti posisinya.

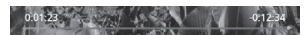

### **4 Fungsi utama (hanya DVD)**

[**Highlight**] : Sentuh untuk menampilkan layar • sorotan Video DVD. Lihat

### *Kontrol highlight (P.32)*.

[**Menu**] : Sentuh untuk menampilkan layar menu • kontrol pada disk Video DVD. Lihat *Operasional Menu disk DVD (P.31).*

## **5 (Layar kontrol utama DVD )**

Sentuh untuk menampilkan layar pengaturan DVD. L ihat *Pengaturan DVD (P.32)*.

### **6 Panel sub-control**

Sentuh bagian kiri layar untuk menampillkan fungsi panel. Sentuh sekali lagi untuk menutup panelnya.

- $\cdot$  [ $\textsf{<}$ ] [ $\textsf{>}$ ] : Mode maju atau mundur secara cepat. Setiap kali tombol disentuh, kecepatan akan berubah, 2 kali atau 10 kali.
- $\cdot$  [ $\langle$ ] [ $\rangle$ ] (Hanya untuk DVD saja) : Mode maju atau mundur pemutar dengan lambat.
- [**PBC**] (Hanya untuk Video-CD saja) : Sentuh untuk menghidupkan atau mematikan kontrol pemutar (PBC).
- [**Audio**] (Hanya untuk Video-CD saja) : Sentuh jika ingin mengganti saluran output audio.
- -[1chLL/2chLL]: Mengetahui output audio dari saluran 1 atau 2.
- –[**1chLR/2chLR** : Mengetahui output audio ] monaural dari saluran 1 atau 2.
- –[**1chRR/2chRR**]: Mengetahui output audio audio kanan dari saluran 1 atau 2.
- –[**1chST/2chST**]: Mengetahui output audio audio stereo dari saluran 1 atau 2.
- -**[LL**]: Identifikasi output audio kiri.
- -[LR]: Identifikasi output audio monaural.
- -[RR]: Identifikasi output audio kanan.
- -[ST]: Identifikasi output audio stereo.

### **Tampilan kunci Area 7**

Sentuh area untuk menampilkan layar kontrolnya.

### **CATATAN**

- Layar kontrol menghilang bila tidak ada aktifitas selama 5 detik.
- Saat menggunakan remote control, anda dapat melompat langsung ke gambar yang diinginkan dengan memasukan nomor babak, nomor adegan, waktu bermain, dll. *(P.58)*

## **Dasar pengenalan musik CD/ Media Disk**

Beberapa fungsi dapat dilakukan melalui sumber layar kontrol dan layar pemutar.

### **CATATAN**

- Pada petunjuk manual ini, "CD Musik" bisa diartikan sebagai CD umum. "Media disk" diartikan sebagai disk CD/ DVD yang mempunyai file audio atau video.
- Tangkapan layar dibawah ini hanya untuk media disk, tentunya berbeda dengan CD.

### **Layar kontrol**

### **File musik**

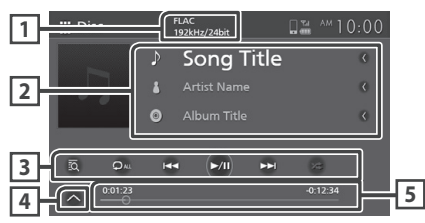

### **File video**

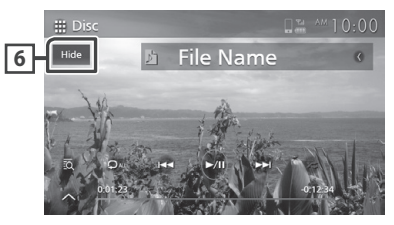

**Sub-control panel**

 $\Box$  $\mathbf{r}$ 

## **1 CODEC (AVX Premium)**

Ketika sumber ber-resolusi tinggi diputar, informasi format akan ditampilkan. (Hanya untuk media disk)

### **2 Informasi track**

Menampilkan informasi untuk track/ file saat ini. Hanya nama file dan nama folder saja yang akan ditampilkan jika tidak ada informasi penandanya. (Hanya untuk media disk saja).

## **3 Kunci operasional**

• **[ ]**: Menampilkan daftar musik (Hanya musik DVD) atau daftar Folder (Hanya media disk). Untuk operasi pencarian lebih detil, lihat

### *Operasional Pencarian (P.31)*.

• : Memutar konten sebelum atau sesudahnya.

Sentuh dan tahan untuk melakukan mode maju atau mundur secara cepat.

- $\cdot$   $\blacktriangleright$  II: Memutar atau jeda.
- kali kunci di sentuh, mode pengulangan beralih dalam urutan berikut;  $\cdot$  [ $\bigcirc$ ]: Mengulang track/folder saat ini. Setiap

Memutar ulang Track/ File ( $\bigcirc$ 0), Memutar ulang Folder ( $\Box$ ) (Hanya untuk media disk), Memutar  $ulang semua ( $Q_{\text{AL}}$ ).$ 

folder/disk saat ini. Setiap kali kunci disentuh, mode pemutaran secara acak akan aktif dalam urutan berikut;  $\cdot$  [ $\approx$ ]: Memutar semua track secara acak pada

Track acak ( $\leq_{\text{Aut}}$ ) (Hanya untuk CD musik), Folder acak ( $\overline{\mathbf{x}}$ ) (Hanya untuk media disk), mode secara acak non-aktif  $($   $\overline{\mathbf{z}}$  ).

### **4 Panel sub-kontrol (Hanya untuk media disk)**

Sentuh bagian kiri layar untuk menampilkan fungsi panel. Sentuh layar lagi untuk menutup panel.

 $\cdot$   $\lbrack \rbrack$   $\lbrack \rbrack$   $\lbrack \rbrack$   $\lbrack \rbrack$  : Mencari folder sebelum/berikutnya.

### **5 Waktu pemutaran**

Untuk mengetahui posisi pemutaran. Tarik lingkaran ke arah kiri atau kanan untuk mengganti posisinya.

 $0:12:34$ 

### **6** [**Hide**] **(Hanya untuk le video)**

Menyembunyikan layar kontrol.

### **Layar video**

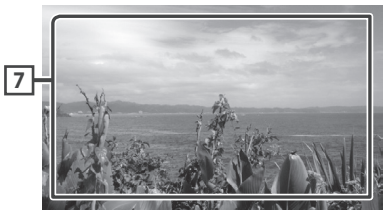

**7** Area tampilan kunci (Hanya untuk file video)

Sentuh untuk menampilkan kembali layar kontrol.

## **Operasional Pencarian (Musik CD/ media Disk )**

### Mencari track/file.

### **CATATAN**

- Untuk pengoperasian pada daftar layar, lihat *Daftar layar (P.13)*.
- Tangkapan layar berikut berlaku untuk media disk. versi CD bisa berbeda.

## **1 Sentuh**  $\left[\overline{\mathbf{Q}}\right]$ .

- Menampilkan layar daftar folder.
- **2 Sentuh materi yang diinginkan dalam daftar.**

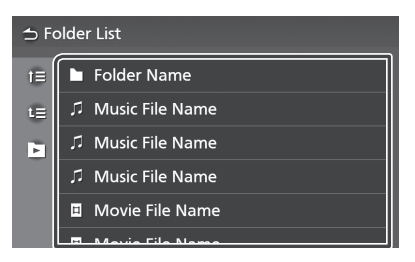

### **TEE** (Untuk media disk)

Anda dapat mencari folder lainnya dan pilih semua file dalam folder untuk diputar. Saat folder disentuh, semua isinya akan tampil.

## **Operasional menu disk DVD**

Beberapa fungsi bisa diatur menggunakan menu VIDEO DVD disk.

**1 Sentuh layar saat sedang memutar.**

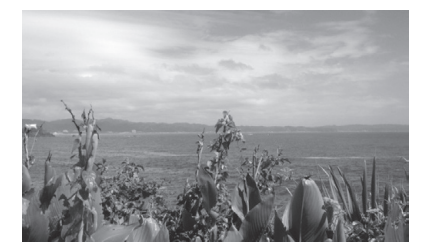

### **2 Sentuh** [**Menu**]**.**

- Menampilkan menu layar.
- **3 Lakukan operasional yang diharapkan sebagai berikut.**

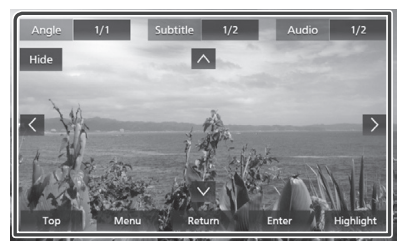

**Untuk menampilkan menu atas** Sentuh [**Top**].\*

**Untuk menampilkan menu** Sentuh [**Menu**].\*

**Untuk menampilkan menu sebelumnya** Sentuh [**Return**].\*

**Untuk memilih menu yang diinginkan.** Sentuh [**Enter**].

Sentuh [**Highlight**] untuk memasuki mode **Untuk melakukan operasional langsung** kontrol highlight *(P.32)*.

**Untuk menggerakan kursor** Sentuh  $\blacktriangle$ ,  $\nabla$ ,  $\blacktriangleleft$ ,  $\blacktriangleright$ .

**Untuk mengubah teks bahasa lain.** Sentuh [**Subtitle**]. Setiap kali tombol ini disentuh, teks bahasa akan berganti.

Sentuh [**Audio**]. Setiap kali tombol ini disentuh, teks bahasa audio akan berganti. **Untuk mengubah bahasa audio lain**

### *Disk*

### **Mengganti sudut gambar**

Sentuh [**Angle**]. Setiap kali tombol ini disentuh, sudut gambar akan berganti.

**Menutup layar menu control** Sentuh [**Hide**].

\* Tombol berikut ini, mungkin tidak berfungsi tergantung pada jenis disk itu sendiri.

## **Kontrol highlight**

Kontrol highlight bisa berfungsi untuk mengatur menu DVD dengan menyentuh menu tombol pada layar.

- **Sentuh** [**Highlight**] **pada layar kontrol menu. 1**
- **Sentuh materi yang diinginkan pada layar. 2**

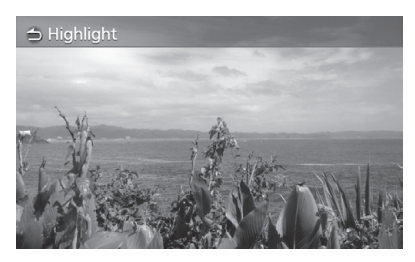

### **CATATAN**

• Fungsi kontrol highlight akan otomatis dibatalkan jika tidak digunakan untuk jangka waktu tertentu.

## **Pengaturan DVD**

Anda dapat mengatur fungsi dari pemutar DVD

**1 Sentuh layar saat memutar.**

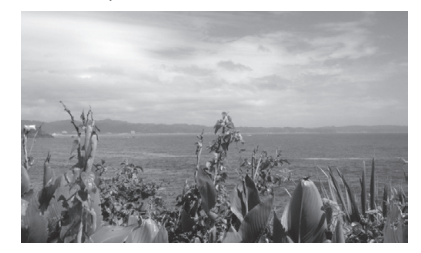

## $2$  **Sentuh**[ $\sigma^{\circ}$ ].

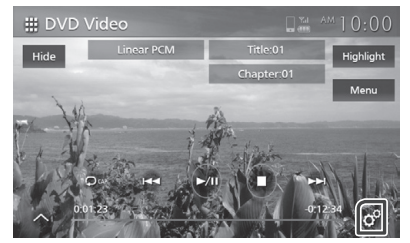

- Menampilkan layar pengaturan DVD.
- **3 Atur setiap materi sebagai berikut.**

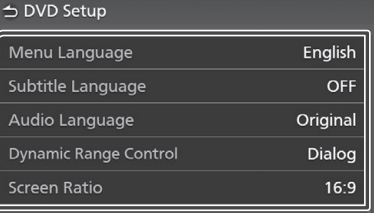

## [**Menu Language**] **/** [**Subtitle Language**] **/** [**Audio Language**]

Lihat *Pengaturan bahasa (P.33)*.

## [**Dynamic Range Control**]

Mengatur rentang dinamis.

[**Wide**]:Rentang dinamis menjadi luas.

[**Normal**]: Rentang dinamis menjadi normal.

[**Dialog**] (Standar) : Merubah volume menjadi lebih besar dari volume di mode apapun. Ini hanya akan efektif jika menggunakan software Dolby Digital.

### [**Screen Ratio**]

Mengatur tampilan layar.

[**16:9** ] (Standar) : Tampilkan gambar yang luas.

- [4:3 LB]: Tampilkan gambar yang luas dalam format kotak surat (memiliki garis hitam di bagian atas dan bawah layar).
- format Pan & Scan (menunjukkan gambar yang dipotong di ujung kanan dan kiri). [**4:3 PS**]: Tampilkan gambar yang luas dengan

## Ñ **Pengaturan bahasa**

Pengaturan bahasa yang dipakai untuk menu, teks dan suara.

- **1 Sentuh materi yang diinginkan** [**Menu Language**] **,** [**Subtitle Language**] **,**  [**Audio Language**]**.**
	- Menampilkan layar memilih bahasa.

### **2 Memilih bahasa.**

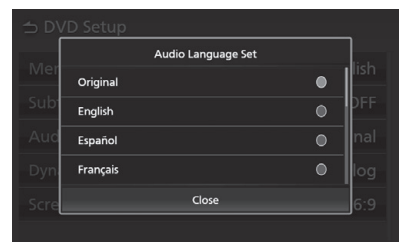

Untuk kode bahasa, lihat *Kode bahasa DVD (P.64)*.

Sentuh [**Close**] untuk mengganti bahasa yang dipilih dan kembali ke layar pengaturan materi dvd.

### **CATATAN**

- Untuk mengganti ke bahasa original DVD sebagai bahasa audio, sentuh [ **Original** ].
- Pengaturan pilihan bahasa, tergantung pada disk.

# **USB**

## **Menghubungkan perangkat USB**

- **1 Hubungkan perangkat USB pada port USB.** *(P.14)*
- **2 Tekan tombol** [ ] **.**
	- Menampilkan tombol HOME.
- $3$  **Sentuh** [ $\mathbf{H}$ ].
- **4 Sentuh** [**USB**]**.** *(P.11)*

## Ñ **Memutuskan koneksi USB**

- Menampilkan tombol UTAMA. **1** Sentuh tombol  $[\hat{\mathbf{C}}]$ .
- **2 Sentuh sumber selain** [**USB** ]**.**
- **3 Lepas perangkat USB.**

## **N** Perangkat USB yang dapat diputar

Unit ini dapat memutar perangkat mass storage class USB.

"Perangkat USB" yang dimaksud pada petunjuk manual adalah perangkat memori flash.

## **Mengenai sistem file.**

Sistem file harus bertuliskan seperti salah satu dari contoh berikut.

• FAT16 • FAT32 • exFAT • NTFS

### **CATATAN**

- Letakkan perangkat USB ditempat yang tidak mengganggu konsentrasi pengemudi.
- Perangkat USB tidak dapat disambungkan melalui USB hub dan Multi Card Reader.
- · Buat file cadangan sebagai back-up, karena file dapat saja terhapus, tergantung pada kondisi dan pengoperasian perangkat USB. Kami tidak bertanggung-jawab atas kerusakan yang timbul atas terhapusnya data.

**Dasar Pengenalan USB**

Beberapa fungsi dapat di kendalikan dari layar sumber kontrol dan layar pemutar.

### **Layar kontrol**

### **File musik**

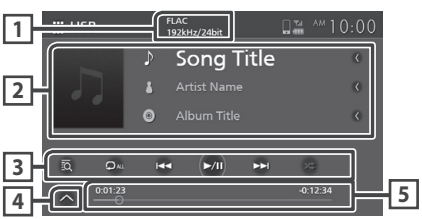

### **File video**

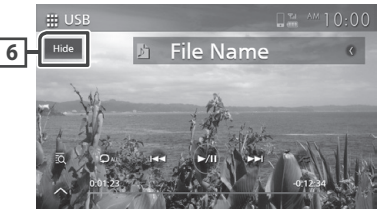

### **Sub-kontrol panel**

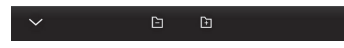

## **1 CODEC (Premium AVX)**

Saat sumber berresolusi tinggi diputar, Informasi format akan ditampilkan. (Hanya untuk file musik).

## **2 Informasi track**

Tampilnya informasi file yang sedang diputar, tetapi hanya menampilkan nama file dan nama folder saja jika file tidak menyertakan label informasi.

### **3 Kunci operasional**

- · [2]: Pencarian track/file. Untuk detail pencarian, lihat *Operasional Pencarian (P.35).*
- $\blacktriangleright\blacktriangleright$  : Pencarian file sebelum/sesudahnya. Sentuh dan tahan untuk mode maju ataupun mundur secara cepat.
- > | | : Memutar atau mode jeda (pause).
- $\cdot$  [ $\heartsuit$ ]: Mode pemutaran ulang track/folder saat ini. Setiap kunci di sentuh, mode memutar ulang akan diaktifkan dalam urutan berikut : Mengulang file (OO), Mengulang folder (OO)
- Mengulang semua (PALL).  $\cdot$  [ $\overline{\mathbf{z}}$ ]: Memutar semua track saat ini secara acak. Setiap kunci di sentuh, mode memutar secara acak
- akan aktif dalam urutan berikut : Pemutaran file mode acak ( $\left| \right\rangle$ ), Non-aktif mode acak ( $\left| \right\rangle$ ).

### **4 Panel sub-control**

Sentuh bagian kiri layar untuk menampilkan panel fungsi, sentuh sekali lagi untuk menutup panel.

 $\cdot$   $\boxed{-}$   $\boxed{+}$  : Mencari folder yang sebelum atau berikutnya.

### **5 Waktu memutar**

Untuk mengetahui posisi pemutaran. Tarik lingkaran ke arah kiri atau kanan untuk mengganti posisinya.

### **6** [**Hide**] **(Hanya untuk File video)**

Menyembunyikan layar kontrol.

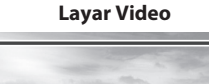

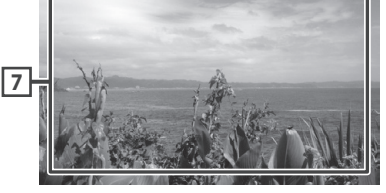

**7 Area tampilan kunci (Hanya untuk File video)**

Sentuh untuk menampilkan layar kontrol.

## **Operasional Pencarian**

Pencarian file musik atau film dapat dilakukan dengan operasional berikut.

- **1 Sentuh** [ ] **pada layar kontrol USB**
- $2$  Sentuh  $\nabla$ .

**⇒** Category List

**3 Memilih jenis daftar.**

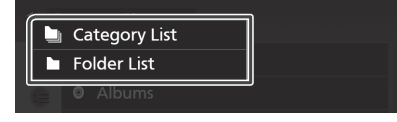

### **CATATAN**

• Untuk pengoperasian pada daftar layar, lihat *Daftar layar (P.13)*.

## **Pencarian menurut kategori**

Pencarian file dapat dilakukan dengan memilih kategori.

- **1 Sentuh** [**Category List**]**.**
- **2** Sentuh untuk mencari file audio *I* atau file **. video**
- **3 Sentuh kategori yang diinginkan.**

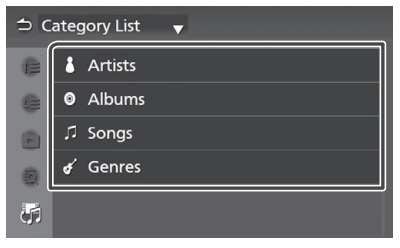

- Daftar yang sesuai dengan pilihan akan tampil.
- **4 Sentuh materi yang diinginkan pada daftar. Ulang kembali tahap ini sampai menemukan** file yang diinginkan.

## **Nencari folder**

Pencarian file dapat dilakukan dengan susunan.

**1 Sentuh** [**Folder List**]**.**

### **2 Sentuh folder yang diinginkan.**

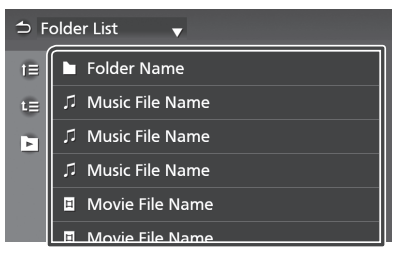

Ketika folder disentuh, konten akan terlihat pada layar.

**3 Sentuh materi yang diinginkan pada daftar. Ulangi langkah ini hingga menemukan file yang diinginkan.**

## **iPod/iPhone**

## **Persiapan**

## **I** IPod/iPhone yang bisa terhubung

Model dengan port lightning dapat terhubung dengan unit ini.

## $\triangle$  **PERINGATAN**

• Amankan iPod saat mengemudi dan jangan biarkan iPod terjatuh, karena dapat tersangkut pada rem atau pedal ekselerator kendaraan.

## **PERHATIAN**

- Toyota tidak bertanggung-jawab atas hilangnya data dari iPod saat menggunakan produk ini. Buatlah data cadangan dari iPod secara teratur.
- Hindari iPod terkena sinar matahari secara langsung dan dalam jangka waktu yang lama. iPod dapat mengalami kerusakan bila terkena panas yang tinggi.
- Jangan tinggalkan iPod di tempat berkondisi panas yang tinggi.

### **CATATAN**

- Ketika dihidupkan, iPod/iPhone akan mengisi daya baterainya melalui unit ini.
- Jika pemutaran diulang setelah mengubungkan iPod, maka musik yang diputar melalui iPod akan diputar terlebih dahulu.

## $\blacksquare$  **Menghubungkan iPod/iPhone**

- **1 Menghubungkan iPod/iPhone ke port USB.** *(P.14)*
- **2** Tekan tombol  $\lceil \uparrow \uparrow \rceil$ . Tampilnya layar UTAMA.
- $3$  Sentuh  $[\mathbf{H}]$ .
- **4 Sentuh** [**iPod**] *(P.11)***.**
- **Cara melepaskan iPod/iPhone yang sedang terhubung melalui kabel ke unit :**
- **1 Lepaskan iPod/iPhone.**

## **Dasar Pengenalan iPod/iPhone**

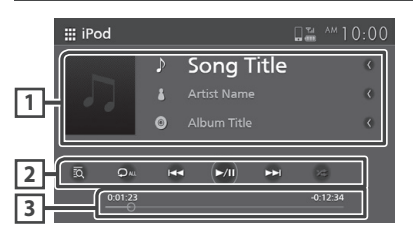

### **1 Informasi track**

Menampilkan informasi pemutaran file.

### **2 Kunci operasional**

- $\cdot$   $\lbrack \overline{\mathbb{C}} \rbrack$  : Mencari track/file. Untuk detil operasional pencarian, lihat *Operasional Pencarian (P.38)*.
- : Mencari track/ le sebelum atau berikutnya, sentuh dan tahan tombol memutar maju atau mundur dengan cepat.
- II : Memutar atau jeda (pause).

kali kunci di sentuh, mode pengulangan beralih dalam urutan berikut ;  $\cdot$  [ $\Box$ ] : Mengulang track/album saat ini. Setiap

Memutar ulang Lagu ( <sup>Oo</sup> ), Memutar ulang semua Lagu (  $\Box$ Au ), Mematikan mode pengulangan  $( \nabla )$ .

album saat ini. Setiap kali kunci disentuh, mode pemutaran secara acak akan aktif dalam urutan berikut;  $\cdot$  [ $\overline{\mathbf{z}}$ ]: Memutar semua track secara acak pada

Pemutaran lagu secara acak ( $\blacktriangleright$ ), mematikan mode secara acak ( $\geq$ ).

### **3 Waktu pemutaran**

Untuk mengetahui posisi pemutaran. Tarik lingkaran ke arah kiri atau kanan untuk mengganti posisinya.

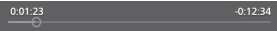

## **Operasional Pencarian**

Pencarian tentang informasi file musik dapat dilakukan dengan langkah sebagai berikut.

### **CATATAN**

• Untuk operasional daftar layar, lihat *Daftar layar (P.13)*.

### **Sentuh** [ ]**pada layar control iPod atau 1 iPhone.**

**2 Sentuh kategori yang diinginkan**

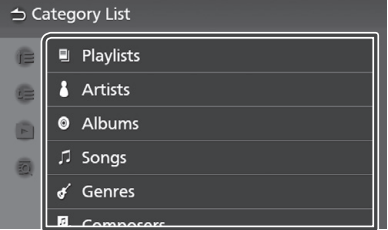

- Daftar yang sesuai dengan pilihan akan tampil.
- **3 Sentuh materi yang diinginkan pada daftar. Ulangi langkah ini sampai menemukan file yang diinginkan.**

## **Radio**

## **Dasar Pengenalan Radio**

Beberapa fungsi dapat dilakukan melalui layar sumber kontrol.

Untuk memasuki sumber radio, sentuh simbol [**Radio**] pada layar pemilihan sumber. *(P.11)*

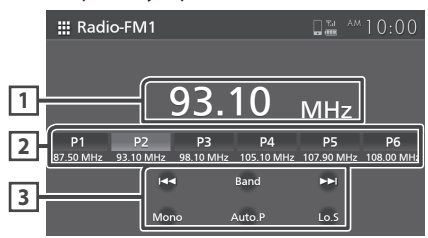

### **1 Tampilan informasi**

Menampilkan informasi stasiun saat ini : Frekuensi.

### **2 Tombol preset**

Saat disentuh selama 2 detik, stasiun yang diterima, akan tersimpan di memori.

### **3 Kunci operasional**

- $\blacktriangleleft$   $\blacktriangleright$  beralih ke frekuensi sebelum/berikut secara manual. Sentuh dan tahan jika ingin mendengarkan stasiun dengan penerimaan yang baik secara otomatis.
- [**BAND**] : Mengganti frekuensi (FM1/ FM2, AM).
- [**MONO**] (Hanya untuk FM) : Memilih penerimaan chanel monaural, hal ini sangat baik untuk dapat mengurangi kebisingan.
- [**AUTO.P**] : Preset stasiun secara otomatis. Untuk lebih detail, lihat *Memory Auto Preset (P. 39).*
- **[LOCAL.S]** (Hanya untuk FM) : Mengatur fungsi pencarian stasiun radio dengan penerimaan yang baik.

## **Operasional memori**

## **Memory Auto Preset**

Stasiun dapat disimpan dalam memori secara otomatis.

**1 Sentuh** [**AUTO.P**]**.**

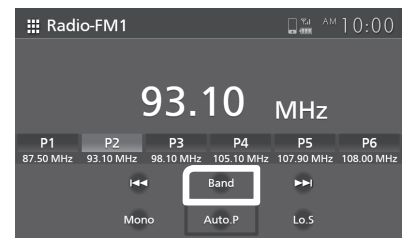

### **2 Sentuh** [**Yes**]**.**

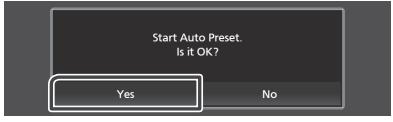

Memulai memori preset otomatis.

## **Nemori manual**

Stasiun penerimaan saat ini dapat disimpan di dalam memori.

- **1 Pilih stasiun yang akan disimpan di dalam memori.**
- **Sentuh**[**P#**] **(#:1-6) untuk menyimpan stasiun 2 selama 2 detik hingga terdengar bunyi bip.**

## **Operasional Pilihan**

## **K** Memilih preset

Stasiun yang tersimpan dapat dipilih.

**1 Sentuh tombol preset stasiun radio yang diharapkan.**

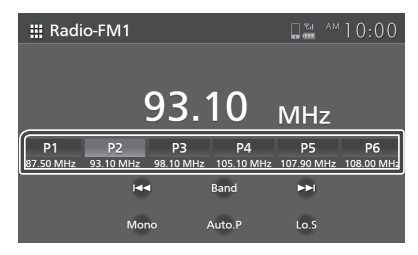

## **Komponen Eksternal lainnya**

## **Hanya untuk kendaraan yang mempunyai kamera belakang**

## **Tampilan kamera belakang**

Ketika tuas persneling disejajarkan ke posisi (R) mundur, secara otomatis layar beralih ke kamera belakang. Gambar dalam kamera belakang akan terbalik dan ditampilkan di layar depan.

## **A PERHATIAN**

- Layar tidak dapat menampilkan gambar dengan jelas jika lensa kamera belakang kotor. Jika terdapat tetesan air atau lumpur pada lensa, cuci dan bersihkan lensa dengan kain lembut. Jika lensa menjadi sangat kotor, cucilah dengan pembersih yang berbahan tidak keras.
- Penggunaan pada malam hari atau lingkungan gelap dapat menurunkan kualitas gambar.
- Jarak yang diproyeksikan oleh kamera belakang terbatas.
- Bantuan parkir bertujuan hanya untuk referensi, disarankan tetap memeriksa langsung ruang area parkir kendaraan anda.
- Jarak petunjuk garis bantu dihitung berdasarkan permukaan jalan dan tanah yang rata. Jika ada bagian jalan yang tenggelam maka keakuratan jarak yang ditunjukkan akan berbeda bahkan berkurang.
- Lebar kendaraan dan panduan jarak yang tampil pada kamera belakang mungkin berbeda dari yang sebenarnya.
- Jarak dari bumper ke bumper yang sebenarnya mungkin lebih dekat dari garis bantu. Jika bumper kendaraan lain terlihat dilayar saat mundur, periksa jarak secara langsung dengan mata anda.
- Garis bantu mungkin tidak sejajar dengan garis pemisah ruang parkir, bahkan terlihat sejajar.
- Jarak antara garis bantu dan garis pemisah ruang parkir mungkin tidak sama, meskipun sebenarnya sama.
- Objek yang lebih tinggi dari kamera mungkin tidak akan terlihat pada layar.
- Tampilan kamera belakang akan ditutup secara otomatis jika persneling berpindah posisi selain posisi (R) mundur.
- Kamera belakang digunakan sebagai bantuan saat memundurkan kendaraan. Jangan gunakan fungsi ini untuk hiburan.

## **K** Gambar tampilan layar hasil dari **kamera**

Layar kamera ditampilkan pada saat persneling kendaraan dipindahkan ke posisi (R) mundur.

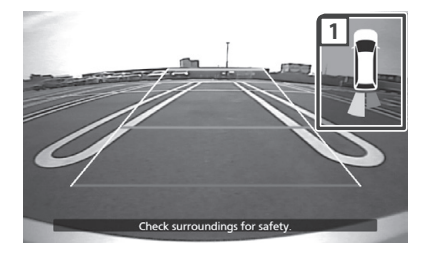

**1 Sensor belakang (Hanya untuk Kendaraan yang dilengkapi kamera belakang dan sensor belakang saja).**

Menampilkan jarak anda dan objek terdekat.

Jika [OFF] di pilih untuk [Camera Connection], sensor belakang menampilkan gambar penuh.

### **CATATAN**

• Untuk mengetahui lebih detil tampilan sensor belakang, silahkan lihat panduan sensor belakang.

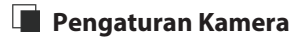

- **1** Tekan tombol  $[\bullet]$ .
	- Menampilkan pengaturan Popup.
- $2$  **Sentuh**  $\left[ \mathbf{Q}_n \right]$ .
	- $\blacktriangleright$  Menampilkan sistem layar.
- **3 Sentuh** [**Camera**]**.**

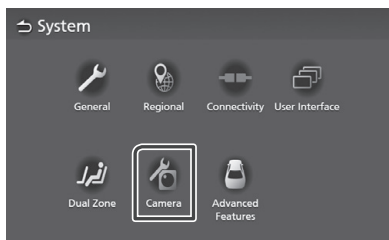

- > Tampil layar hasil kamera.
- **4 Atur setiap materi sebagai berikut.**

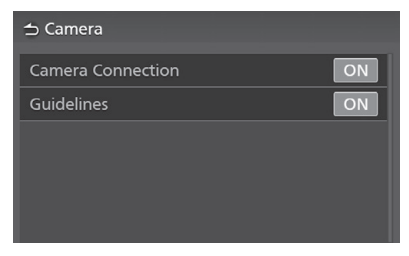

### [**Camera Connection**]

Penetapan menggunakan kamera belakang.

### [**Guideline**]

Panduan untuk mempermudah parkir dapat ditampilkan pada saat persneling berpindah di posisi mundur (R). Pengaturan standar "OFF".

## **Pemutar audio eksternal (AUX)**

- **1 Hubungkan komponen eksternal dengan terminal input AUX.***(P.14)*
- **2 Pilih** [ **AUX** ] **sebagai sumber** *(P.11)*
- **3 Hidupkan komponen yang terhubung untuk memutar sumbernya.**

# **M-Toyota**

M-Toyota dapat digunakan untuk melakukan panggilan darurat dan mencari dealer Toyota. Untuk masuk ke sumber M-Toyota, sentuh simbol [**M-Toyota**] pada layar pemilihan sumber.*(P.11)*

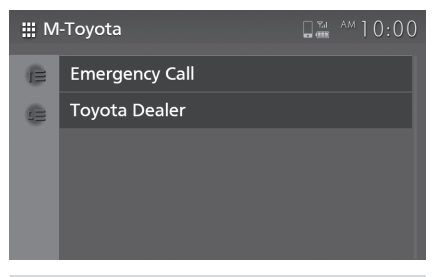

### **CATATAN**

• Untuk pengaturan daftar layar, lihat *Daftar layar (P.13)*.

## **Panggilan Darurat**

### **Persiapan**

• Untuk menggunakan fungsi panggilan darurat M-Toyota, hubungkan ponsel sebagai perangkat Bluetooth sebelumnya. Lihat

*Mendaftarkan perangkat Bluetooth (P.16)* dan *Menghubungkan perangkat Bluetooth (P.17).*

- **1 Sentuh** [**Emergency Call**] **di layar M-Toyota** Menampilkan daftar panggilan darurat.
- **2 Sentuh informasi kontak yang diinginkan.**

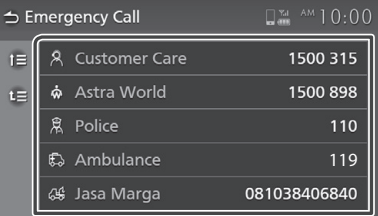

### **CATATAN**

- 1. Kontak yang tertera pada emergency call akan langsung terhubung dengan bluetooth phone.
- Panggilan mungkin akan dikenakan biaya. **2.**

## **Pencarian Dealer Toyota**

Dealer Toyota dapat dicari dalam daftar informasi dealer.

- **1 Sentuh** [**Toyota Dealer**] **pada layar M-Toyota**
- **2 Sentuh untuk memilih wilayah dalam daftar.**
- **3 Sentuh dealer yang diinginkan.**

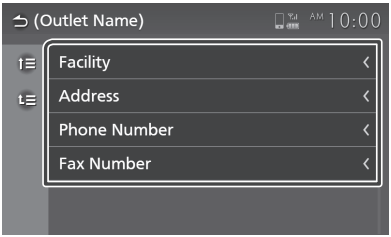

Menampilkan layar informasi dealer.

## **Pengaturan**

## **Menyesuaikan Tampilan**

- **1 Tekan tombol**  $[\mathbf{\Omega}]$ .
	- Menampilkan pengaturan Popup.
- **2 Sentuh** [ ]**.**

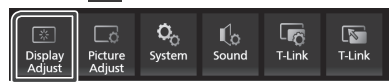

- Menampilkan layar kontrol.
- **Penetapan setiap pengaturan sebagai 3 berikut.**

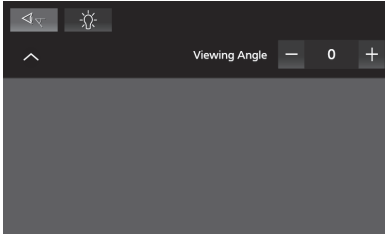

### $\boxtimes$  [  $\triangleleft$   $\triangle$  ]

Jika sulit melihat gambar di layar secara merata, ganti sudut pandang. Semakin kecil nilai (negatif), semakin putih gambar yang terlihat di layar. "0" (Standar)/ "1"/ "2"/ "3"

### $\Box$  [  $\mathcal{R}$  ]

Sesuaikan lampu latar. ("- 4" sampai "4")

## **Menyesuaikan Gambar**

Anda dapat menyesuaikan kualitas gambar dari video, layar menu, dll.

 $1$  Tekan tombol  $[\bullet]$ .

Menampilkan pengaturan Popup.

**2** Sentuh  $\left[\begin{array}{c} \end{array}\right]$ .

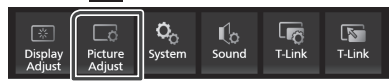

- Menampilkan layar kontrol gambar.
- **Sesuaikan setiap pengaturan sebagai berikut. 3**

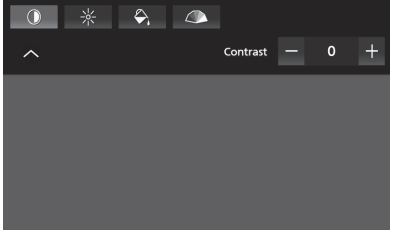

## $\blacksquare$  [  $\lozenge$  ] [  $\divideontimes$  ]  $\blacksquare$

Menyesuaikan setiap pengaturan.

[ ] **(Hanya camera)**

Menyesuaikan warna. ("- 4" sampai "4")

[ **hanya file video**) [

Memilih mode layar.

[**Full**] : Tampilan video dengan rasio 16:9.

[**Normal**] : Tampilan video dengan rasio 4:3.

### [**Auto**] :

DVD dan Video-CD : Video 16: 9 ditampilkan dalam mode Layar Penuh dan video 4:3 ditampilkan dalam mode Normal. Perangkat USB dan media disk : Menampilkan video sepenuhnya (vertikal atau horizontal) tanpa perubahan rasio.

### **CATATAN**

• Pengaturan untuk penyesuaian dapat bervariasi tergantung pada sumber yang diputar.

## **Menyesuaikan Sistem**

1 Tekan tombol [ $\bullet$ ].

Menampilkan pengaturan Popup.

 $2$  **Sentuh**  $[Q_0]$ .

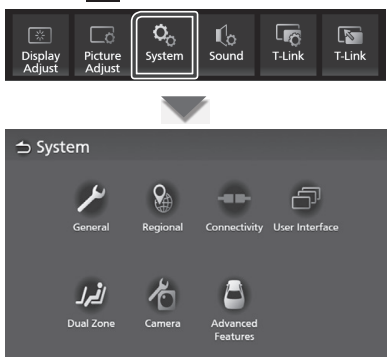

Lihat bagian berikut untuk pengaturan

- Sistem general *(P.45)*
- Pengaturan regional *(P.7)*
- Sistem konektivitas *(P.17)*
- Sistem antarmuka pengguna *(P.46)*
- Sistem Dual Zone *(P.48)*
- Sistem kamera *(P.42)*
- Sistem fitur terdepan<sup>\*</sup> (P.49)

\*1 Hanya untuk model AVX Premium.

## **Sistem General**

Konfirmasi informasi unit ini dapat dilakukan.

- 1 Tekan tombol [<sup>1</sup>] Menampilkan pengaturan Popup.
- $2$  **Sentuh**  $\overline{Q_n}$ ]. Menampilkan layar sistem.
- **3 Sentuh** [**General**]**.**

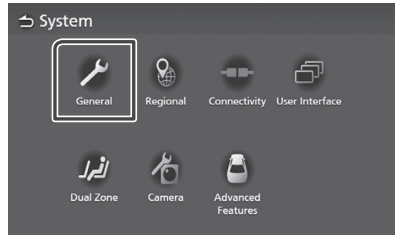

- Menampilkan layar general.
- **4 Pengaturan pada setiap parameter sebagai berikut.**

[**Software Information**] Konfirmasikan versi software unit ini. *(P.45)* 

[**Open Source Licenses**] Menampilkan lisensi open source.

[**Restore Factory Default**] Sentuh [**Restore Factory Default**] lalu sentuh [**Yes**] untuk mengubah ke pengaturan pabrik.

## **Informasi Software**

Melakukan konfirmasi versi software perangkat.

- **1 Sentuh** [**Software Information**] **pada layar General.**
- **2 Lakukan konrmasi versi Software**

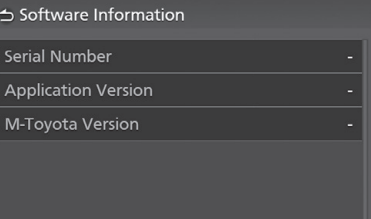

### *Pengaturan*

## **Sistem Antarmuka Pengguna**

- Menampilkan pengaturan Popup.**1** Tekan tombol  $[\mathbf{\bullet}]$ .
- $2$  **Sentuh**  $\begin{bmatrix} 0 \\ 0 \end{bmatrix}$ .
	- Menampilkan layar sistem
- **3 Sentuh** [**User Interface**]**.**

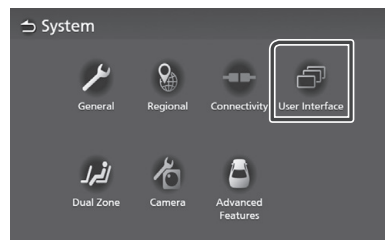

Menampilkan layar Antarmuka Pengguna

### **4 Atur setiap parameter sebagai berikut.**

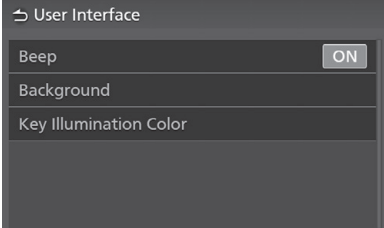

### [**Beep**]

Menghidup atau mematikan tombol sentuh. Standarnya adalah "ON".

### [**Background**]

Mengubah gambar latar belakang. *(P.46)*

### [**Key Illumination color**]

Mengubah warna kunci. *(P.47)*

## **Mengganti gambar background**

- **1 Sentuh** [**Background**] **pada layar antar muka pengguna.**
- **2 Pilih gambar**

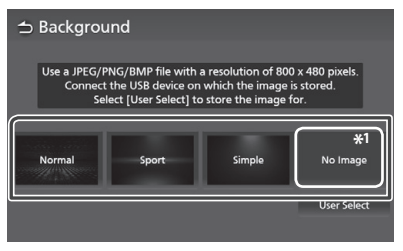

Daftarkan gambar asli terlebih dahulu. \*1

### *Untuk mendaftarkan gambar yang asli*

Gambar yang dimuat dari perangkat USB yang terhubung dapat dijadikan sebagai gambar latar belakang.

Sebelum memulai prosedur ini, hubungkan perangkat dengan gambar yang akan dimuat.

### **1 Sentuh** [**User Select**] **pada latar belakang layar.**

### **2 Pilih gambar yang akan dimuat.**

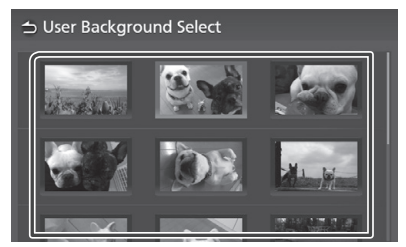

### **3 Sentuh** [**Enter**]**.**

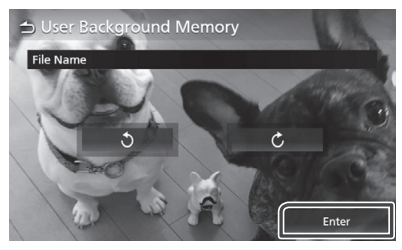

 Gambar yang terpilih akan dimuat dan tampilannya akan kembali ke layar latar belakang.

### **CATATAN**

- Sentuh  $[$   $\bigcirc$  ] memutar gambar berlawanan arah jarum jam.
- Sentuh [ $\mathsf{C}$  ] memutar gambar searah jarum jam.
- File gambar : JPEG (.jpg, .jpeg), PNG (.png), BMP (.bmp)

## **Mengganti warna tambol**

- **1 Sentuh** [**Key Color**] **pada layar antarmuka pengguna.**
- **2 Pilih warna kunci.**

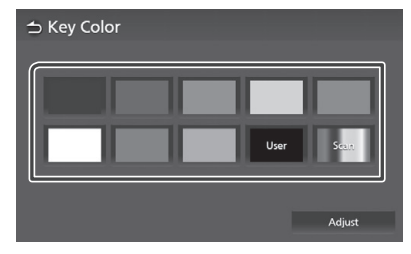

 $3$  **Sentuh**[ $\bigcirc$ ].

### *Untuk mendaftarkan warna asli*

Mendaftarkan warna asli

- **1 Sentuh** [**User**] **pada layar warna tombol.**
- **2 Sentuh** [**Adjust**]**.**
- **3** Gunakan [-] dan [+] untuk mengatur setiap **nilai warna.**

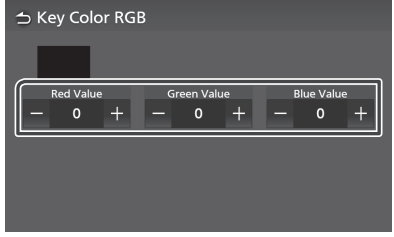

**4 Sentuh**[ $\bigcirc$ ].

## **Sistem Dual Zone**

Anda dapat memilih sumber yang berbeda untuk posisi depan dan belakang di dalam kendaraan.

### **NOTE**

- Fungsi ini tersedia hanya bagi kendaraan yang telah dilengkapi dengan Sistem Dual Zone.
- Fungsi ini tidak dapat bekerja bagi seperti yang tersebut dibawah ini :
	- Tidak dilengkapi dengan speaker belakang.
	- Tidak dilengkapi dengan Monitor belakang.
- **1** Tekan tombol  $[\bullet]$ .
	- Menampilkan pengaturan Popup.
- $2$  **Sentuh**  $\left[\begin{array}{cc} \mathbf{Q}_0 \end{array}\right]$ 
	- Menampilkan layar sistem.
- **3 Sentuh** [**Dual Zone**]**.**

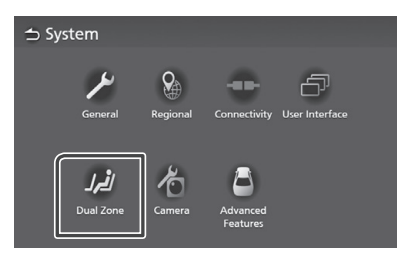

- Menampilkan Dual Zone.
- **4 Sentuh** [**Zone Select**]**.**

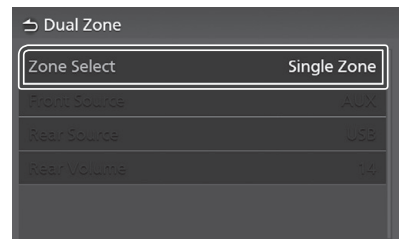

**5 Sentuh** [**Dual Zone**]**.**

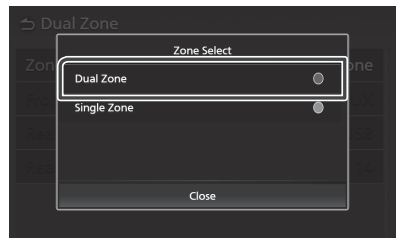

**6 Tetapkan setiap sumber sebagai berikut.**

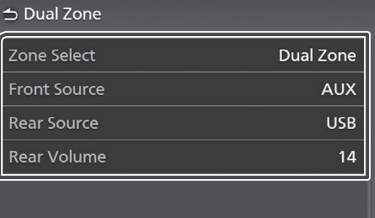

### [**Zone Select**]

Sentuh [**Single Zone**] untuk mematikan fungsi Dual Zone.

### [**Front Source**]**/**[**Rear Source**]

Pilih sumber untuk masing-masing. Sumber Belakang ; OFF/ Disk/ USB/ AUX.

### [**Rear Volume**]

Mengatur sumber volume belakang.

### **CATATAN**

- Ketika memilih sumber tanpa menyertakan video, maka monitor belakang tidak menampilkan gambar apapun.
- Ketika "Zone Select" ditetapkan "Dual Zone", fungsi berikut tidak tersedia.
	- Fader *(P.50)*
	- Kontrol Equalizer/ Efek suara/ Posisi Mendengar/ DTA *(P.51, 52, 53)*
	- Pemutaran sumber file suara berresolusi Tinggi (hanya untuk AVX Premium)

### *Daftar kombinasi*

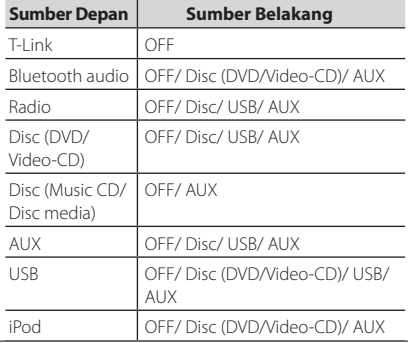

## **Sistem Fitur Lanjutan (Model AVX Premium)**

Parameter sistem Fitur Terdepan dapat mengatur alarm kunci pintu dan fungsi cermin lipat otomatis.

**1** Tekan tombol  $[\bullet]$ .

Menampilkan pengaturan Popup.

- $2$  **Sentuh**  $\left[\begin{array}{c} \ddot{\mathbf{Q}} \\ \odot \end{array}\right]$ .
	- Menampilkan layar sistem.

### **3 Sentuh** [**Advanced Features**]**.**

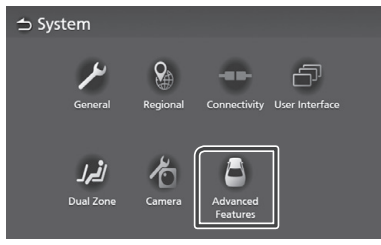

 $\blacktriangleright$  Menampilkan layar fitur lanjutan.

### **4 Atur setiap parameter sebagai berikut.**

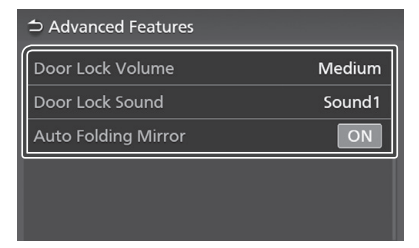

### [**Door Lock Volume**]

Sesuaikan volume untuk alarm kunci pintu.

### [**Door Lock Sound**]

Pilih suara untuk alarm kunci pintu.

### [**Auto Folding Mirror**] - Hanya untuk Veloz 1.5 Grade

Mengaktifkan atau mematikan fungsi cermin lipat otomatis.

**Volume pengunci pintu, adalah fitur untuk** mengontrol volume suara sirine untuk membuat senyap.

Dibawah ini adalah pilihan yang tersedia :

- **\* MATI atau Hening (tanpa suara CHIRP)**
- a. Suara MATI atau Hening (tanpa suara CHIRP).
- b. Suara CHIRP Rendah atau lemah.
- c. Suara CHIRP Sedang atau normal.
- d. Suara CHIRP Tinggi atau keras.
- **Suara kunci pintu, adalah fitur yang dapat** merubah jenis suara sirine selama alarm ARM/ konfirmasi DISARM.

Dibawah ini adalah pilihan yang tersedia :

- a. Suara 1
- b. Suara 2
- c. Suara 3
- **Auto Folding Mirror, adalah fitur untuk secara** otomatis melipat kaca spion kedua sisi, ketika sistem alarm diaktifkan dan akan secara otomatis terbuka ketika kunci pada posisi ACC On. Fitur ini dapat diaktifkan/ dinonaktifkan dari pilihan ini dan hanya tersedia pada tipe Velo 1.5.

## **Mengontrol Audio**

Anda dapat menyesuaikan berbagai pengaturan seperti mengatur keseimbangan audio.

- **1 Tekan tombol**  $[\bullet]$ **.** 
	- Menampilkan pengaturan Popup.
- $2$  **Sentuh**  $\begin{bmatrix} \mathbb{I} & \mathbb{I} \\ \mathbb{I} & \mathbb{I} \end{bmatrix}$ .

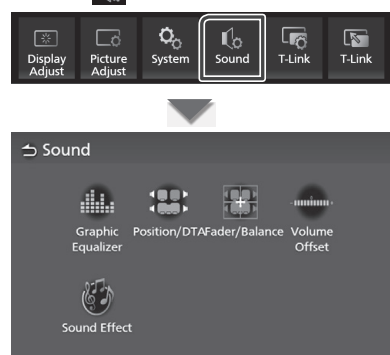

Perhatikan bagian berikut untuk setiap pengaturan.

- Mengontrol equalizer *(P.51)*
- Atur posisi mendengar/ DTA *(P.53)*
- Mengontrol audio umum (Fader/Balance) *(P.50)*
- Pengaturan volume *(P.52)*
- Pengaturan efek suara *(P.52)*

## **Mengontrol Audio Umum**

- Menampilkan pengaturan Popup. **1 Tekan tombol**  $\overrightarrow{O}$  ].
- $2$  **Sentuh**  $\left[\mathbb{I}_{\infty}\right]$ . Menampilkan layar audio.
- **3 Sentuh** [**Fader/Balance**]**.**

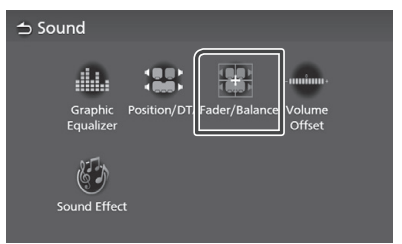

### **4 Mengatur setiap parameternya.**

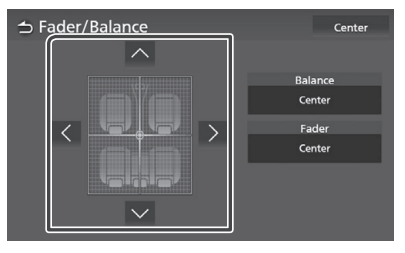

### [**Fader**]**/**[**Balance**]

Sesuaikan keseimbangan volume di sekitar area yang disentuh.

 $[$   $\langle$   $]$ dan  $[$   $\rangle$   $]$ untuk sesuaikan keseimbangan volume kanan dan kiri.

 $\lceil \triangle \rceil$ dan  $\lceil \vee \rceil$ untuk sesuaikan keseimbangan volume depan dan belakang.

[**Center**] Hapus penyesuaian.

## **Kontrol Equalizer**

Sesuaikan equalizer dengan memilih pengaturan optimal untuk setiap kategorinya.

- **1** Tekan tombol  $\begin{bmatrix} \bullet & \bullet \\ \bullet & \bullet \end{bmatrix}$ .
	- Menampilkan pengaturan Popup.
- **2** Sentuh  $[\mathbf{I}_\infty]$ .
	- Menampilkan layar audio.
- **3 Sentuh** [**Equalizer**]**.**

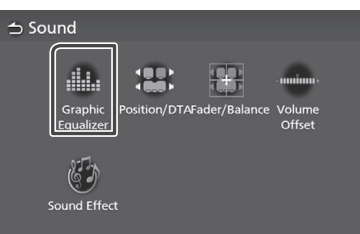

**4 Sentuh layar dan atur Graphic Equalizer sesuai keinginan.**

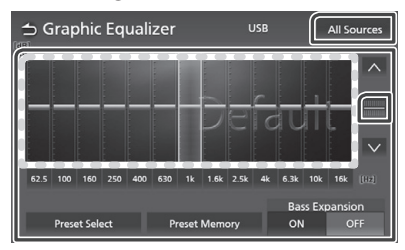

### **Level Gain (area dalam frame dengan titik)**

Sesuaikan penambah level dengan menyentuh setiap bar frekuensi.

Memilih bar frekuensi dan sesuaikan levelnya dengan menyentuh [  $\sim$  ], [  $\vee$  ].

### [**Preset Select**]

Menampilkan layar untuk memilih preset kurva equalizer. *(P.51)*

### [**Preset Memory**]

Menyimpan penetapan kurva equalizer yang telah disesuaikan sebagai "Pengguna".

### $\blacksquare$   $\blacksquare$   $\blacksquare$

Inisialisasi (meratakan) kurva EQ.

### [**All Sources**]

Terapkan kurva equalizer yang disesuaikan dengan semua sumber. Sentuh [**All Sources**] lalu [OK] pada layar konfirmasi.

### [**ON**]/[**OFF**] **(Bass Extend Settings)**

Ketika dihidupkan, bila frekuensi lebih rendah dari 62,5 Hz , lakukan pengaturan gain ke level yang sama, yaitu (62,5 Hz).

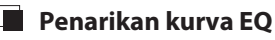

**1 Sentuh** [**Preset Select**]**.**

### **2 Pilih kurva EQ**

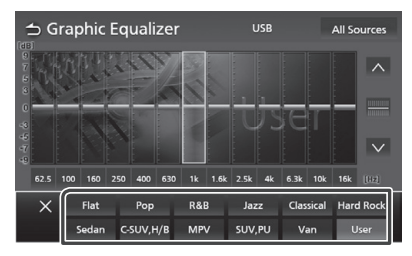

### **CATATAN**

- Pengaturan EQ pada AVX untuk jenis kendaraan, seperti yang tersebut dibawah :
	- Sedan
	- C.SUV, H/B (Compact SUV dan Hatchback)
	- MPV
- SUV,PU (SUV dan Truck Pick Up)
- Van
- Pengaturan EQ dapat secara optimal dilakukan untuk setiap jenis kendaraan agar output suara menjadi jernih, natural dan tanpa distorsi saat mendengarkan pada level apapun.

### *Mengontrol Audio*

## **Pengaturan Volume**

Sesuaikan sumber volume secara halus untuk meminimalkan perbedaan volume dengan sumber lainnya.

- **1 Tekan tombol**  $\begin{bmatrix} \bullet \\ \bullet \end{bmatrix}$ **.** 
	- Menampilkan pengaturan Popup.
- **2** Sentuh  $\left[\mathbb{I}_\infty\right]$ .
	- Menampilkan layar audio.

### $3$  Sentuh [Volume Offset].

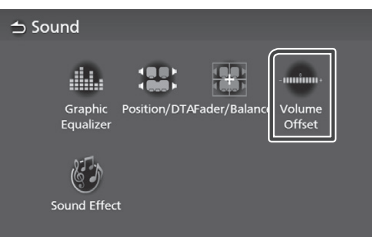

### **4 Sentuh** [+] **atau** [-] **untuk mengatur level.**

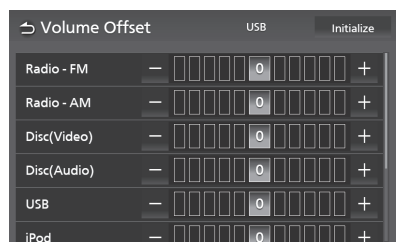

### [**Initialize**]

Kembali ke pengaturan awal. Sentuh [**Initialize**] lalu sentuh [**Yes**] pada tampilan layar konfirmasi.

### **CATATAN**

• Sebelum mengganti sumber pemutaran, pastikan dahulu untuk mengecilkan suara "Pengaturan Volume". Penggantian sumber secara tiba-tiba dapat mengeluarkan suara yang sangat keras.

### **Efek Suara**

Efek suara dapat diatur

- **1 Tekan tombol**  $[\bullet]$ .
	- Menampilkan pengaturan Popup.
- Menampilkan layar audio. **2 Sentuh**  $\left[\mathbf{I}_{\alpha}\right]$ .
- **3** Sentuh [Sound Effect].

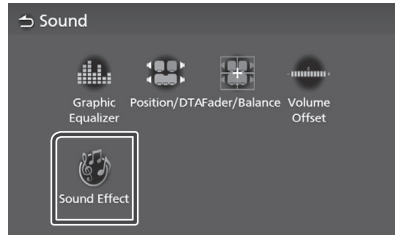

**4 Atur setiap parameter sebagai berikut.**

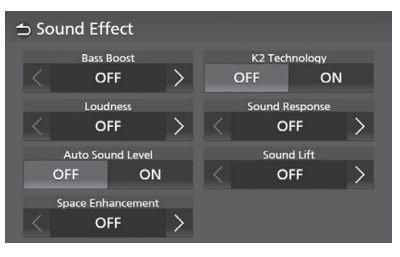

### [**Bass Boost**]

Atur jumlah peningkatan bass. "OFF"/ "1"/ "2"/ "3"

### [**Loudness**]

Pengaturan peningkatan nada rendah dan tinggi. "OFF", "Low", "High"

### [**Auto Sound Level**]

AVX secara otomatis melakukan pengaturan EQ pada tingkat standar volume sesuai kecepatan kendaraan. Ragam fungsi ini sesuai dengan tingkat atau jenis kendaraan itu sendiri. "OFF", "ON"

### [**Space Enhancement**]

Memilih nuansa hati peningkatan ruang suara. "OFF"/ "Small"/ "Medium"/ "Large". Pengaturan ini tidak tersedia untuk sumber Radio.

### [**K2 Technology**]

Fungsi ON / OFF K2.

Teknologi untuk memperhitungkan serta melengkapi algoritme kepemilikan, rentang frekuensi yang tinggi akan berkurang disaat adanya penyandian.

### [**Sound Response**]

Membuat suara lebih realistis menggunakan sistem Digital Signal Processor (DSP). Pilihan level dari "OFF" / "1" / "2" / "3".

### [**Sound Lift**]

Mengubah suara tinggi speaker secara virtual agar sesuai posisinya saat didengar. "OFF"/ "Low"/ "Middle"/ "High".

## **Posisi Mendengar/ DTA**

Posisi Mendengarkan / DTA dapat ditingkatkan bidang suaranya tergantung pada posisi kursi yang anda duduki.

Posisi Mendengarkan/ DTA dapat diatur dalam "Posisi Mendengarkan" dan "Fokus Kedepan". Pengaturan ini tidak dapat dilakukan bersamaan.

- **1** Tekan tombol  $[\bullet]$ .
	- Menampilkan menu Popup.
- $2$  **Sentuh**  $\left[\mathbb{I}_{\infty}\right]$ .
	- Menampilkan layar audio.
- **3 Touch** [**Position/DTA**]**.**

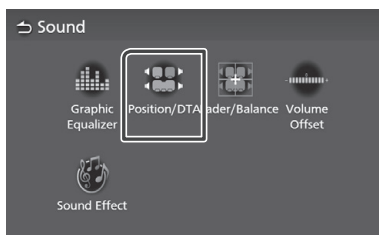

- Mengatur Posisi Mendengarkan *(P.53)*
- Mengatur Fokus Depan *(P.54)*

## **Posisi Mendengarkan**

Sesuaikan waktu jeda suara dari speaker yang berbeda sampai ditelinga pendengar dalam waktu yang sama di kursi pilihan.

- **1 Sentuh** [**Listening Position**] **pada tampilan layar Posisi/DTA.**
- **2 Pilih posisi untuk mendengarkan**[**Front R**] **(Depan Kanan),** [**Front L**] **(Depan Kiri),**  [**Front All**] **(Depan Semua), dan** [**All**] **(semua speaker).**

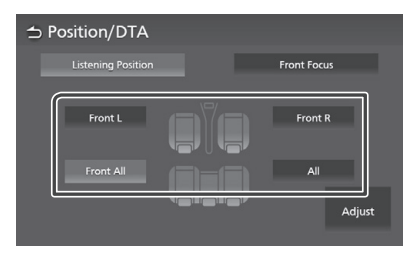

### *Posisi pengaturan DTA*

Sesuaikan posisi yang baik saat mendengarkan.

- **1 Sentuh** [**Adjust**]**.**
- **2 Sentuh** [**Delay**]**.**
- $3$  Sentuh  $\lfloor \langle \cdot \rfloor \rfloor$  atau $\lfloor \cdot \rfloor$  untuk menyesuaikan **waktu jeda dari speaker yang dipilih.**

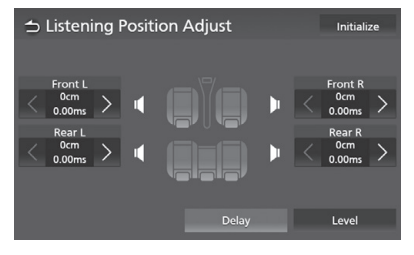

**4 Sentuh** [**Level**]**.**

 $\overline{5}$  Sentuh<sup>[</sup> < ]atau [ > ] untuk menyesuaikan **tingkat suara speaker yang dipilih.**

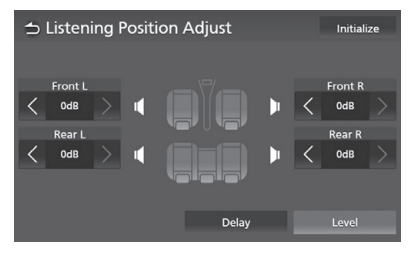

### **CATATAN**

U

• Untuk kembali ke pengaturan awal Penundaan dan penyesuaian Level, sentuh [**Initialize**] dan [**Yes**] pada layar konfirmasi.

## **Fokus Depan**

Fokuskan gambar beserta suara imajiner dari depan pada kursi yang anda pilih.

- **1 Sentuh** [**Front Focus**] **pada layar Position/ DTA .**
- **2 Pilih posisi Fokus Depan.**

Tentukan [**Front All**] atau [**All**], dengan memilih prioritas L atau R berdasarkan sisi yang akan anda tempatkan suara gambar imajiner.

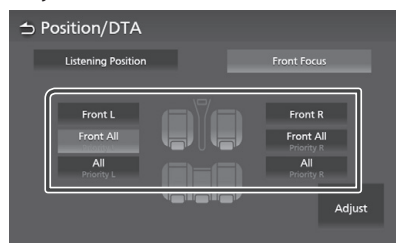

### *Pengaturan kehalusan pada Fokus Depan*

- **1 Sentuh** [**Adjust**]**.**
- **2 Sentuh** [**Delay**]**.**
- **3 Atur setiap parameter sebagai berikut.**

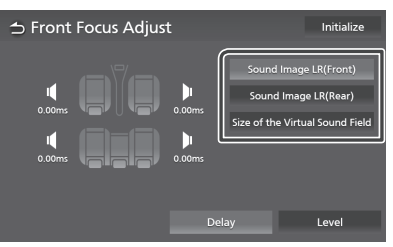

### [**Sound Image LR (Front)**]

Fokuskan suara gambar pada bagian depan dari kursi depan.

### [**Sound Image LR (Rear)**]

Fokuskan suara gambar di bagian depan pada kursi belakang.

### [**Size of the Virtual Sound Field**]

Sesuaikan tingkatan suara gambar dengan keinginan. Jika gambar suara digeser dari depan, gerakkan kembali dengan [**Sound Image LR (Front)**] atau [**Sound Image LR (Rear)**].

- **4 Sentuh** [**Level**]**.**
- $\overline{\mathbf{5}}$  Sentuh [  $\langle$  ] atau [  $\rangle$  ] untuk menyesuaikan **tingkat suara dari speaker yang dipilih.**

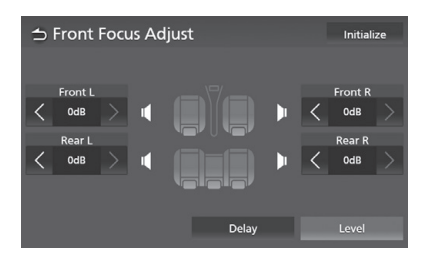

### **CATATAN**

Untuk kembali ke pengaturan awal Penundaan dan • penyesuaian Level, sentuh [**Initialize**] dan [**Yes**] pada layar konfirmasi.

## **Kontrol Tombol Kemudi**

### Unit ini dapat dioperasikan menggunakan switch pada tombol kemudi.

### **NOTE**

• Fungsi kontrol tombol kemudi tergantung pada jenis dan golongan kendaraannya.

## **Operasi menggunakan switch tombol kemudi**

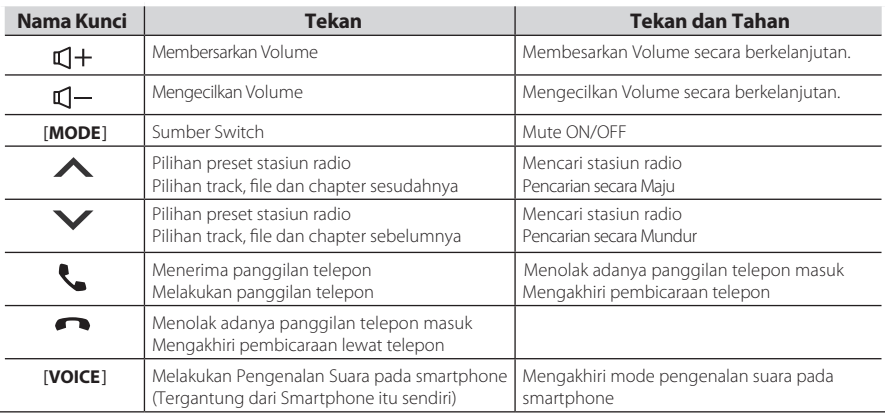

## **Remote control**

Unit ini bisa dioperasikan menggunakan remote control.

## $\triangle$  **PERINGATAN**

- Baterai remote control yang disertakan dengan produk ini berbentuk koin dan berbahan bakar kimia, jika koin tertelan dalam waktu sekitar 2 jam, dapat menyebabkan luka bakar internal yang parah dan dapat mengakibatkan kematian. Jauhkan baterai baru ataupun bekas dari jangkauan anak-anak. Pastikan kompartemen baterai pada remote control ini tertutup dengan aman, bila perlu hentikan penggunaan produk baterai ini. Jika baterai telah tertelan atau berada di dalam tubuh, segera cari pertolongan medis.
- Tempatkan remote control pada posisi dimana perangkat tersebut tidak akan bergerak selama pengereman atau pengoperasian lainnya. Situasi berbahaya dapat terjadi, jika remote control jatuh dan terjepit di bawah pedal saat mengemudi.

## **A PERHATIAN**

- Jangan tinggalkan baterai dekat api atau dibawah sinar matahari langsung, dengan panas yang berlebihan dapat menyebabkan kebakaran atau ledakan.
- Jangan mengisi ulang baterai, memotong atau memanaskan atau meletakkannya di api. Tindakan semacam itu dapat menyebabkan kebocoran pada baterai. Jika cairan tumpah terkena pakaian atau mata, bilas dengan air dan konsultasikan dengan dokter.
- Dapat terjadi bahaya letusan, jika salah dalam menempatkan baterai lithium, untuk itu gantilah baterai tersebut dengan jenis dan ukuran yang sama.
- Lepaskan baterainya jika remote control tidak digunakan untuk waktu yang cukup lama.
- Jika membuang baterai, patuhi peraturan yang berhubungan dengan hal ini dari pemerintahan setempat.

## **Menggunakan Remote control**

### Arahkan remote control ke arah panel depan untuk beroperasi.

• Remote control mungkin tidak akan berfungsi dengan baik di bawah sinar matahari langsung.

### **PENTING**

- Jangan simpan remote control dalam suhu tinggi atau terkena sinar matahari secara langsung.
- Jangan biarkan remote control jatuh ke lantai kendaraan karena bisa tersangkut pada rem atau pedal akselerator.

## **Melepaskan lembar penghalang baterai**

Tarik keluar lembaran plastik tipis penghalang remote control dengan baterai, saat pertamakali menggunakannya.

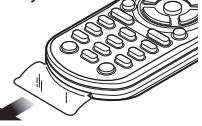

**Mengganti baterai dari remote control**

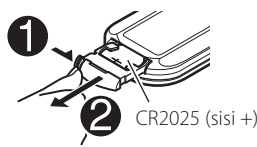

- Gunakan baterai berjenis kancing yang tersedia resmi (CR2025).
- Masukkan baterai dengan kutub + dan secara selaras dan benar.
	- Jika efektitas pengendali jarak jauhnya menurun, ganti baterai dengan yang baru.

### *Remote control*

## **Fungsi tombol Remote control**

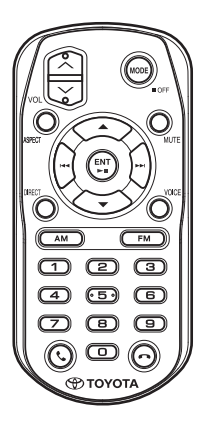

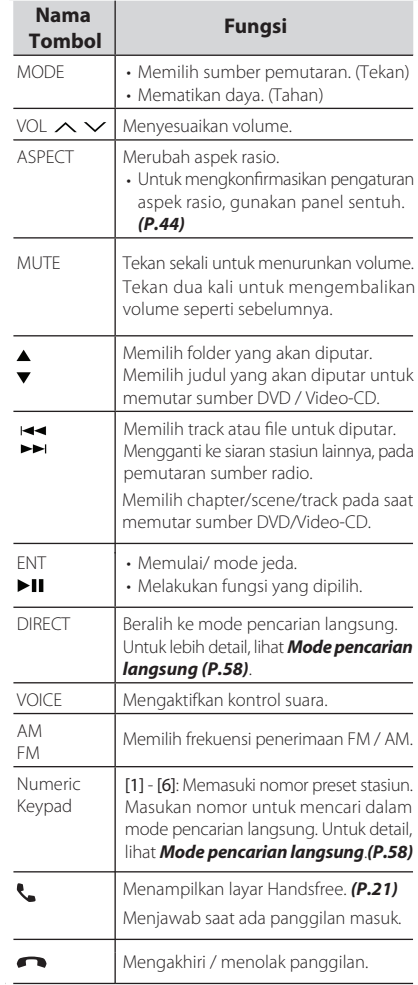

### *Remote control*

## **Mode pencarian langsung**

Remote control dapat digunakan untuk melompat langsung ke file/ track atau lain-lain, dengan cara memasukkan nomor pada isinya, sesuai yang anda kehendaki.

### **CATATAN**

• Operasi ini tidak bisa dilakukan untuk perangkat USB dan iPod.

### **1 Tekan tombol** [**MODE**] **beberapa kali hingga sumber yang diinginkan tampil.**

### **2 Tekan** [**DIRECT**] **untuk memilih konten.** Konten yang tersedia saling berbeda

berdasarkan jenis sumber pemutarnya.

**DVD** Nomor judul / nomor bab

**Video-CD 1.X and 2.X (PBC OFF)** Nomor track

**Video-CD 2.X (PBC ON)** Nomor adegan / Nomor track

**Music CD** Nomor track

**Radio** Nilai frekuensi

- **3 Masukkan nomor konten yang ingin diputar menggunakan papan tombol numerik.**
- **4 Untuk DVD atau Video-CD, CD musik, tekan tombol** [ **ENT** ].

Untuk radio, tekan tombol **44** atau

 Konten akan menyesuaikan dengan nomor yang dimasukkan dan diputar.

## **Penyelesaian Masalah**

## **Masalah dan Solusinya**

Jika terjadi masalah, periksa tabel berikut untuk melihat sebab dan solusinya. Jika masalah yang anda alami tidak tercantum dalam daftar ini, harap hubungi Toyota Service Center terdekat.

### **CATATAN**

- Beberapa fungsi unit ini dapat dimatikan oleh pengaturan yang dibuat pada unit ini sendiri.
- Jika tampak seperti ada kegagalan pada fungsi unit ini mungkin hanya hasil dari kesalahan dalam pengoperasian.

## **Dalam pengaturan unit**

- **• Pilihan tujuan output subsource dalam zona ganda tidak dapat dilakukan.**
- **• Pengaturan volume speaker belakang tidak dapat dilakukan.**
- Jika fungsi zona ganda tidak dapat melakukannya.
- Lakukan pengaturan fungsi zona ganda ke aktif. Lihat *Sistem Hiburan Kursi Belakang (P.48)*.

**Tidak dapat melakukan pengaturan pada equalizer.** Fungsi zona ganda sedang aktif.

 Matikan fungsi zona ganda. Lihat *Sistem Hiburan Kursi Belakang (P.48)*.

## **Mengenai operasional audio**

### **Tidak dapat memilih folder.**

Fungsi mode pemutaran secara acak sedang aktif. Matikan fungsi mode pemutaran secara acak.

#### **Tidak dapat memutar ulang selama pemutaran Video-CD.**

Fungsi PBC sedang aktif. Matikan fungsi PBC.

### **Disk yang dipilih tidak dapat memutar, tetapi bisa memutar yang lain.**

Keadaan disk tersebut kotor.

 Bersihkan disk. Lihat *Tindakan pencegahan dalam menangani disk (P.5)*

Terdapat goresan pada disk.

Coba ganti dan putar menggunakan disk lain.

### Suara terloncat ketika file audio diputar.

Keadaan disk tersebut tergores atau kotor.

 Bersihkan disk. Lihat *Tindakan pencegahan dalam menangani disk (*.*P.5)*

Kondisi rekaman buruk.

 $\blacktriangleright$  Lakukan perekaman ulang file tersebut atau gunakan disk lain.

### **T-Link tidak bersuara.**

- Periksa instalasi pemasangan T-Link yang terhubung koneksinya dengan Bluetooth. Tingkatkan volume pada smartphone.
- $\blacktriangleright$  Coba putar musik dengan aplikasi lainnya, karena beberapa aplikasi tidak cocok dan tidak dapat diputar di T-Link.

(Aplikasi Musik Apple tidak dapat diputar pada saat T-Link sedang aktif).

### **Sumber Ipod atau Bluetooth tidak bersuara**

Jika sebelumnya memutar sumber T-Link, maka fungsi layar perekaman iPhone terhenti.

### **Operasional panel sentuh T-Link tidak dapat dilakukan.**

Fungsi operasional masing-masing perangkat, dapat berbeda satu dan lainnya. Beberapa fungsi tidak dapat bekerja dengan unit ini tergantung perangkat yang terhubung.

## **Pesan error**

Ketika unit gagal beroperasi, pesan penyebab kegagalan akan tampil dilayar.

#### **There is an error in the speaker wiring. Please check the connections.**

Sirkuit pelindung diaktifkan saat terjadi korslet arus lemah pada kabel speaker atau bersentuhan dengan sasis mobil.

Matikan daya unit dan isolasikan seluruh terminal kabel speaker, lalu hidupkan kembali.

### **Hot Error**

Ketika suhu internal unit naik menjadi 60 ° C atau lebih, sirkuit perlindung akan aktif dan unit mungkin tidak dapat dioperasikan.

Aktifkan unit lagi setelah suhu berkurang.

### **Mecha Error**

Pemutar disk tidak berfungsi.

 $\blacktriangleright$  Keluarkan disk dan coba masukkan lagi untuk diputar.

### **Disc Error**

- Disk yang dimasukkan untuk diputar telah rusak.
- Ubah disk. Lihat *Media dan File yang Bisa Diputar (P.61)*.

### **Read Error**

Disk yang dimasukkan untuk diputar kotor.

 Bersihkan disk. Lihat *Tindakan pencegahan dalam menangani disk (*.*P.5)*

Disk yang dimasukkan terbalik sisinya.

Masukkan disk dengan label menghadap ke atas.

### **Region Code Error**

Disk yang diputar memiliki kode wilayah yang berbeda dengan unit.

 Lihat *Kode Wilayah di Dunia (P.63)* atau coba putar disk lain.

### **Error 07–67**

Unit tidak beroperasi dengan benar karena satu alasan atau alasan lainnya.

Matikan dan hidupkan kembali daya listriknya.

### **No Device (USB device)**

Perangkat USB dipilih sebagai sumber meskipun tidak ada perangkat USB yang terhubung.

 Ubah sumber ke sumber lainnya, selain USB/iPod. Hubungkan perangkat USB, dan ubah sumbernya ke USB lagi.

### **Disconnected (iPod, Bluetooth audio player)**

Ipod / pemutar audio Bluetooth dipilih sebagai sumber meskipun iPod /pemutar audio Bluetooth tidak sedang terhubung.

 Ubah sumber ke sumber lainnya selain iPod /audio Bluetooth. Hubungkan iPod / pemutar audio Bluetooth dan ganti sumbernya ke iPod / Bluetooth lagi.

### **No Media file**

Perangkat USB yang terhubung tidak memiliki file audio yang dapat diputar. Media memutar perangkat yang tidak memiliki data perekaman yang dapat diputar unit.

 Lihat *Media dan File yang Bisa Diputar (P.61)* dan coba perangkat USB lainnya.

### **USB device over current status detected.**

Perangkat USB yang terhubung dinilai memiliki kapasitas lebih tinggi dari batas yang dapat diputar.

- Periksa perangkat USB. Masalah dapat terjadi pada hubungan perangkat USB.
- Ubah sumber ke sumber lainnya selain USB. Lepaskan perangkat USB.

## **Lampiran**

## **Media dan File yang Dapat Diputar**

Unit ini dapat memutar berbagai jenis media dan file.

## **Daftar disk yang bisa diputar**

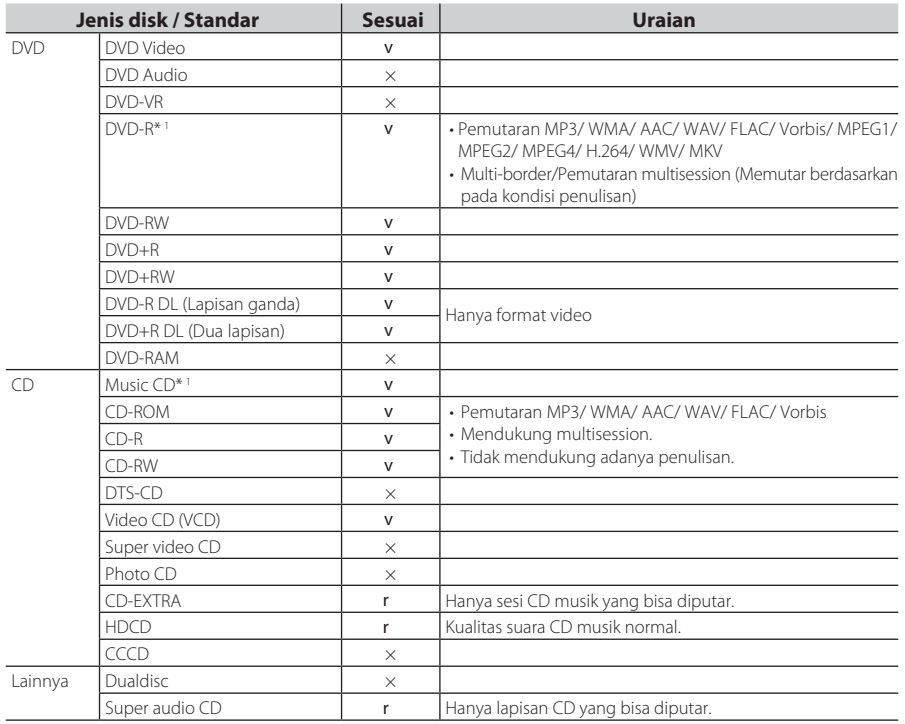

v : Pemutaran dapat dilakukan.

r : Pemutaran dapat dilakukan sebagian.

× : Pemutaran tidak dapat dilakukan.

### **Penggunaan DualDisc**

Saat memasukkan "DualDisc" ke unit, selain disk tidak dapat berputar, permukaannya juga akan tergores atau disk akan dikeluarkan kembali oleh unit. Jika permukaan CD musik tidak sesuai dengan standar CD, pemutaran tidak mungkin dilakukan. ("DualDisc" adalah disk dengan satu permukaan mengandung sinyal standar DVD dan permukaan lainnya mengandung sinyal CD musik).

\*1 Tidak sesuai dengan disk berukuran 8 cm (3 inci).

### **Mengenai format disk**

Format disk harus berisi salah satu dari yang berikut ini.

- ISO 9660 Level 1/2
- Joliet
- Romeo
- Nama file yang panjang

## **Mengenai file**

File audio dan video berikut ini yang didukung oleh unit.

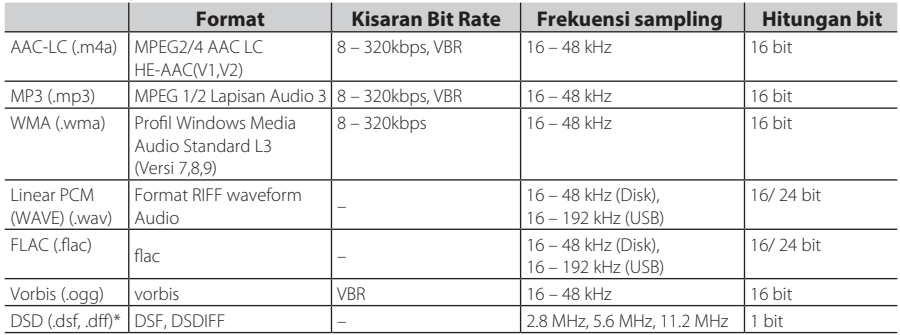

### **File audio yang dapat diputar**

• Jika dalam satu CD terdapat file musik CD normal dan lainnya menggunakan file sistem pemutaran hasil perekaman, maka unit hanya akan memutar file dengan sistem pemutaran hasil perekaman saja.

• File WMA dan AAC dengan DRM tidak dapat diputar.

• Suara DSD diubah menjadi suara PCM sebelum diputar.

• Tidak mendukung EmChinks dengan label dari DSDIFF.

• Meskipun file audio sesuai dengan standar yang tercantum di atas, file tersebut mungkin tidak dapat diputar karena jenis atau kondisi media atau perangkatnya.

• Unit ini mendukung pemutaran file audio dengan Resolusi Tinggi. Sistem audio mobil harus dikonfigurasi dengan semua produk yang kompatibel dengan Audio Resolusi Tinggi dari pemutar ke speaker untuk menikmati suara dengan kualitas tinggi.

\* DSD dapat diterima oleh AVX model Premium saja.

### File Video yang dapat diterima

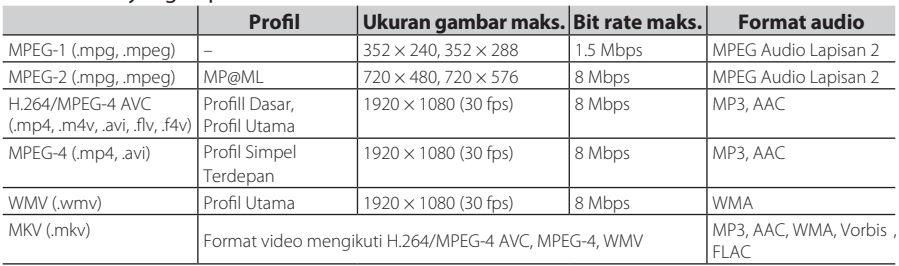

• Unit ini hanya dapat memutar file yang berukuran lebih kecil dari 4 GB.

### Batasan pada struktur file dan folder

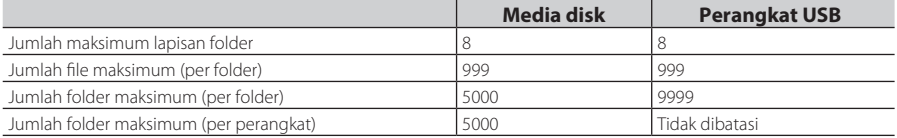

• Anda dapat memasukkan nama folder dan nama file sebanyak 255 katakter atau lebih.

• Tidak dapat memutar file dalam folder dengan titik (.) di awal namanya.

## **Kode Wilayah di Dunia**

Pemutar DVD diberi kode wilayah sesuai dengan negara atau daerah yang dipasarkan, seperti yang ditunjukkan pada peta berikut.

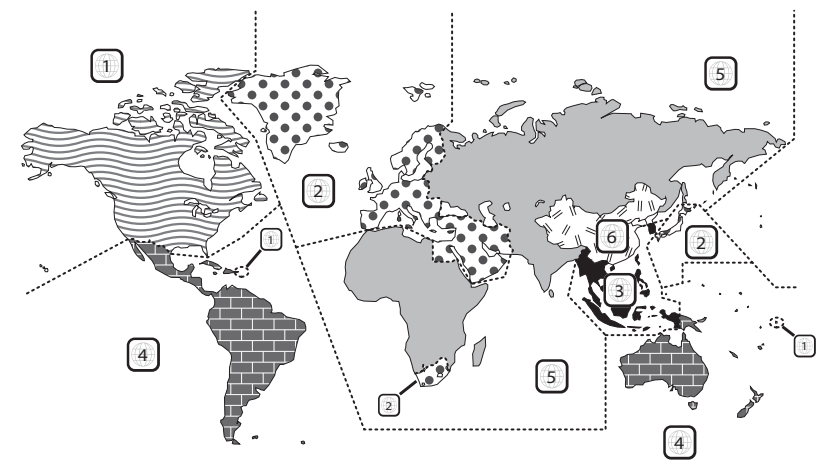

### ■ Tanda disk DVD

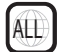

Menunjukkan nomor wilayah. Disk dengan tanda ini dapat diputar dengan pemutar DVD apa pun.

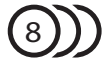

Menunjukkan jumlah bahasa audio yang direkam. Hingga 8 bahasa dapat direkam dalam film. Bahasa dapat dipilih sesuai keinginan.

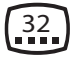

Menunjukkan jumlah bahasa subtitle yang direkam. Hingga 32 bahasa dapat direkam.

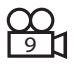

Jika disk DVD memiliki adegan yang diambil dari berbagai sudut, sudut favorit dapat anda pilih.

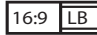

Menunjukkan jenis layar untuk gambar. Tanda kiri menunjukkan bahwa gambar lebar (16 : 9) ditampilkan pada layar TV standar (4 : 3) dengan pita hitam di bagian atas dan bawah layar (kotak surat).

### ■ Tanda pengaturan bekerjanya unit

Dengan DVD ini, beberapa fungsi diantaranya seperti fungsi pemutaran dapat dibatasi dengan lokasi DVD diputar. Dalam hal ini, tanda berikut akan tampil di layar. Untuk informasi lebih lanjut, lihat manual disk.

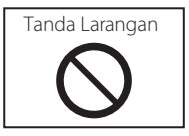

### Disk dengan periode waktu penggunaan terbatas

Jangan tinggalkan disk dengan periode terbatas dalam unit ini. Jika disk yang sudah kadaluarsa waktu pemutarannya, unit mungkin tidak dapat mengeluarkan disk itu kembali.

### *Lampiran*

## **Kode Bahasa DVD**

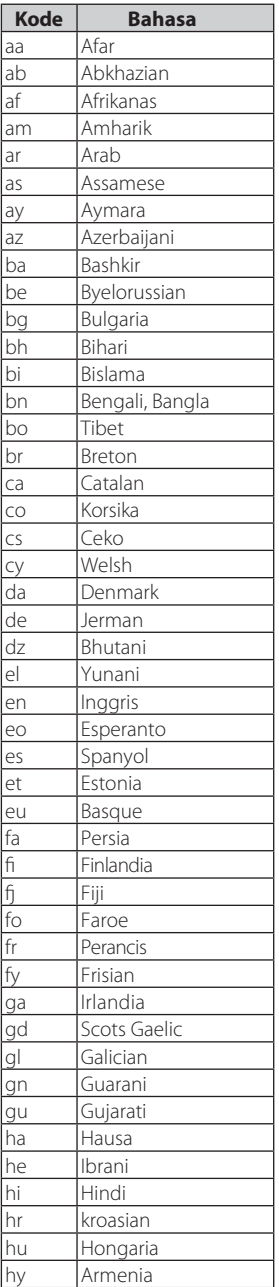

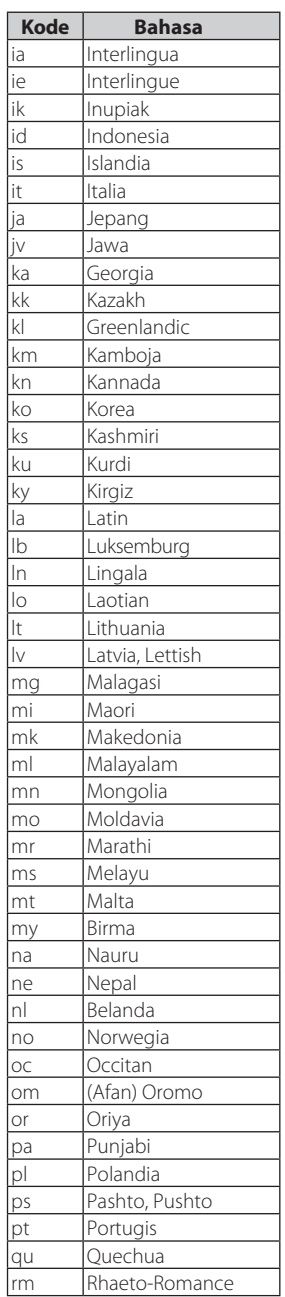

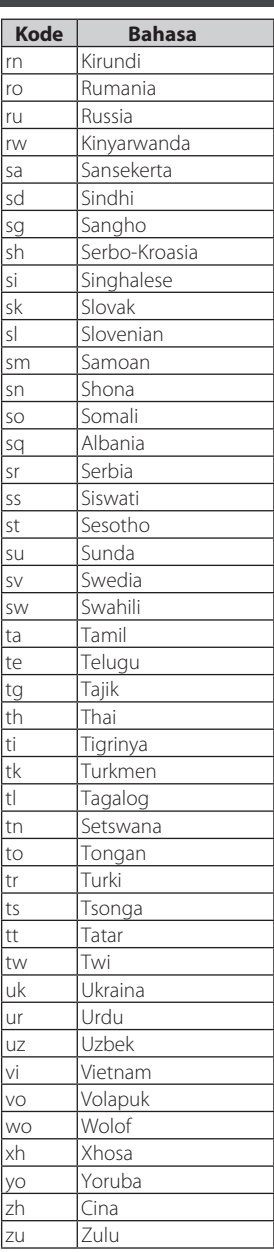

## **Spesifikasi**

### **Bagian monitor**

Ukuran Gambar : 6.8 inch (diagonal) lebar

: 151.8 mm  $(W) \times 79.68$  mm (H) Sistem Tampilan

: TN LCD panel

#### Sistem Drive : TFT sistem matriks aktif

Jumlah Piksel : 1,152,000 (800H x 480V x RGB)

Piksel Efektif : 99.99 %

### Pengaturan Pixel : pengaturan bergaris RGB

Cahaya Belakang : LED

### Bagian pemutar DVD

Konverter D/A : 24/ 32 bit

### Decoder Audio

: Linear PCM/ Dolby Audio/ MP3/ WMA/ AAC/ WAV/ FLAC/ Vorbis

Decoder Video

: MPEG1/ MPEG2/ MPEG4/ WMV/ H.264/ MKV

### Wow & Flutter

: Di bawah Batas Terukur

### Respon Frekuensi

- 96 kHz : 20 44,000 Hz
- $\cdot$  48 kHz : 20 22,000 Hz
- 44.1 kHz : 20 20,000 Hz

#### Total Distorsi Harmonic

: 0.030 % (1 kHz)

Rasio S/N (dB) : 75 dB

### Jangkauan Dinamis

: 75 dB

### Format Disk

: DVD-Video/ VIDEO-CD/ CD-DA/ DVD-R/DVD-RW/ DVD+R/+RW

#### Kuantifikasi Nomor Bit

: 16/ 20/ 24 bit

### ■ Bagian antarmuka USB

### Standard USB

: USB 2.0 Kecepatan Tinggi

#### Sistem File

: FAT 16/ 32, exFAT, NTFS

#### Arus Daya Listrik Maksimum  $:$  DC 5 V  $=$  1.0 A  $\times$  1

### Konverter D/A

: 24/ 32 bit

### Decoder Audio

- : MP3/ WMA/ AAC/ WAV/ FLAC/ Vorbis/ DSD\*
- \* DSD hanya dapat diterima untuk AVX dengan model Premium saja.

### Decoder Video

: MPEG1/ MPEG2/ MPEG4/ WMV/ H.264/ MKV

### **Bagian Bluetooth**

### Teknologi

: Bluetooth Ver.4.1

### Frekuensi

: 2.402 – 2.480 GHz

### Tenaga Output

: +4dBm (MAX), 0dBm (AVE), Power Class2

## Jangkauan Komunikasi Maksimum

: Garis jarak pandang.10m (32.8 ft)

### Codec Audio

: SBC/ AAC

### Profil (Dukungan Multi Profil)

- $\cdot$  HFP (V1.7) (Hands Free Profile)
- SPP (Serial Port Profile)
- A2DP (Advanced Audio Distribution Profile)
- AVRCP (V1.6) (Audio/Video Remote Control Profile)
- PBAP (Phonebook Access Profile)

### Bagian tuner FM

### Rentang Frekuensi (langkah)

: 87.5 MHz – 108.0 MHz (50 kHz)

#### Penggunaan Sensitivitas (S/N : 30 dB) : 9.3 dBf (0.8 μV/ 75 Ω)

### Sensitivitas Ketenangan (S/N : 46 dB)

### : 15.2 dBf (1.6 μV/ 75 Ω)

#### Respon Frekuensi : 30 Hz – 15 kHz

### Rasio S/N(dB)

: 60 dB (MONO)

#### Selektivitas (± 400 kHz) : Over 80 dB

Pemisahan Stereo

: 45 dB (1 kHz)

### *Lampiran*

### Bagian tuner AM

Rentang Frekuensi (langkah) : 531 kHz – 1602 kHz (9 kHz)

Penggunaan Sensitifitas : 28 dBμ (25 μV)

### **Bagian video**

Sistem Warna Input Video Eksternal : NTSC

Tingkat Input Maksimal Audio Eksternal (mini jack) : 2 V/ 25 kΩ

#### Tingkat Output Video : 1 Vp-p/ 75 Ω

### ■ Bagian Audio

Tenaga Maksimal (Depan & Belakang) :  $50 W \times 4$ 

### Output Tenaga Tipikal (Depan & Belakang)

Daya Bandwidth Penuh (kurang dari 10% THD)  $: 20 W \times 4$ 

Output Pita Frekuensi : 20 – 88,000 Hz

#### Speaker Impedansi :  $4 - 8 \Omega$

### Grafis Equalizer

Band: 13 Band Frekuensi (BAND1 – 13) : 62.5/ 100/ 160/ 250/ 400/ 630/ 1k/ 1.6k/ 2.5k/ 4k/ 6.3k/ 10k/ 16k Hz

### Gain

: -9/-8/-7/-6/-5/-4/-3/-2/-1/0/1/2/3/4/5/6/7/8/9 dB

### General

Tegangan Voltase Operasional : 14.4 V (10.5 – 16 V diperbolehkan)

Konsumsi Arus Daya Maksimum : 15 A

Dimensi (W × H × D) : 205 × 104 × 163.6 mm

### Berat

: 2.1 kg

### **CATATAN**

• Meskipun pemberian piksel untuk kristal panel cair sebanyak 99,99% atau lebih, 0,01% dapat saja tidak mengeluarkan cahaya atau tampilan cahayanya tidak sempurna.

Spesikasi dapat berubah tanpa pemberitahuan.

## **Mengenai Unit ini**

### Merek dagang dan lisensi

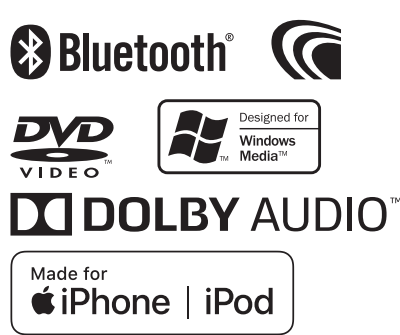

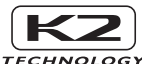

- Kata Bluetooth® beserta logonya telah terdaftar kepemilikannya oleh Bluetooth SIG, Inc. dan semua penggunanya termasuk tanda JVC KENWOOD
- Corporation dibawah lisensinya. Usaha dagang lainnya serta nama usaha yang tercantum ada pemiliknya masing-masing.
- Dibuat dibawah lisensi dari Dolby Laboratories. Dolby dan double-D adalah simbol dari Dolby Lab.
	- **DVD** adalah merek dari Format DVD Logo

 Lisensi Usaha Dagang yang terdaftar di Amerika Serikat, Jepang dan negara lainnya.

- Tehnologi penggandaan materi telah dilindungi oleh hak paten Amerika Serikat serta hak kekayaan intelektual yang dimiliki oleh Rovi Corporation. Dilarang membalikan fungsi tehnik dan membongkar.
- Media Microsoft dan Windows terdaftar sebagai merek dagang dari Microsoft Corporation di Amerika Serikat dan/ atau negara lainnya.
- Bagian dari bekerjanya software ini berstandar pada kebebasan Group JPEG.
- "AAC" adalah logo usaha dagang dari Dolby Lab.
- Penggunaan lencana "Made for Apple" berarti bahwa aksesori telah dirancang untuk terhubung secara khusus ke produk Apple yang diidentifikasikan dalam lencana serta telah disertifikasi oleh pengembang untuk dapat memenuhi standarisasi kinerja Apple. Apple tidak bertanggung-jawab atas pengoperasian perangkat ini atau kepatuhannya dengan standar keamanan dan peraturan. Untuk diketahui bahwa penggunaan aksesoris produk Apple dapat mempengaruhi kinerja nirkabel.
- Apple, iPhone, iPod, iPod sentuh, iTunes dan sistim pencahayaan adalah buatan Apple Inc., yang telah terdaftar di Amerika Serikat dan negara lainnya.
- Android, Google Play serta tanda lainnya adalah merek dagang dari Google LLC.

• Huruf termasuk FontAvenue® yang ada dalam produk ini lisensi dari NEC Corporation. FontAvenue terdaftar atas nama hak dagang dari NEC Corporation.

## **EontAvenue**

Produk ini termasuk hasil pengembangan teknologi dari • "Ubiquitous QuickBoot TM" dari Ubiquitous Corp. Ubiquitous QuickBoot TM buatan dari Ubiquitous Corp. Hak Cipta © 2017 Ubiquitous Corp. Hak Cipta dilindungi undang-undang.

-----

Ubiquitous

- PRODUK INI DIBAWAH LISENSI MPEG-4, TEORI PATEN YANG DAPAT DILIHAT GUNA KEPERLUAN INDIVIDUAL ATAU BUKAN UNTUK DIPERDAGANGKAN KEPADA PENGGUNA UNTUK (i) MENYANDIKAN VIDEO DENGAN STANDARISASI MPEG-4 ("MPEG-4 VIDEO") DAN/ ATAU (ii) MEMECAHKAN KODE VIDEO MPEG-4 DENGAN MENYANDIKAN KEPERLUAN AKTIVITAS PERSEORANGAN, BUKAN UNTUK DIPERDAGANGKAN DAN/ ATAU UNTUK MENDAPAT LISENSI VIDEO DARI PENYELENGGARA MPEG KE PENYELENGGARA VIDEO MPEG-4 ATAU TANPA LISENSI ATAU HAL INI DAPAT DIGUNAKAN OLEH SIAPAPUN. TAMBAHAN INFO TERMASUK YANG BERHUBUNGAN DENGAN PROMOSI, BAIK INTERNAL MAUPUN KOMERSIAL BISA MENDAPATKAN LISENSI MPEG LA.
- KUNJUNGI : HTTP://WWW.MPEGLA.COM. • PRODUK INI DIBAWAH TEORI LISENSI HAK PATEN AVC UNTUK DIPERGUNAKAN OLEH PERSEORANGAN ATAU PENGGUNA LAINNYA TANPA MENERIMA IMBALAN UNTUK (i) DISANDIKAN VIDEO DENGAN STANDARISASI AVC ("AVC VIDEO") DAN/ ATAU (ii) DISANDIKAN VIDEO AVC YANG TELAH DISANDIKAN PENGGUNA DALAM AKTIVITAS PERSEORANGAN DAN/ ATAU TELAH MEMPEROLEH DARI PENYELENGGARA PENGADAAN VIDEO AVC YANG BER-LISENSI. TANPA LISENSI ATAU BERNIAT TIDAK UNTUK PENGGUNAAN LAINNYA. TAMBAHAN INFORMASI DAPAT DIPEROLEH DARI MPEG LA, L.L.C. LIHAT DI : HTTP:/WWW.MPEGLA.COM
- PRODUK INI DIBAWAH LISENSI VC-1, TEORI MEREK DAGANG UNTUK DIGUNAKAN BAGI PERSEORANGAN DAN NON KOMERSIL DARI PENGGUNA UNTUK (i) MENYANDIKAN VIDEO DALAM MEMENUHI STANDAR VC-1 ("VC-1 VIDEO") DAN/ ATAU (ii) MENYANDIKAN VC-1 VIDEO YANG SUDAH DISANDIKAN OLEH PENGGUNA YANG BERTAUT SEBAGAI AKTIVITAS PERSEORANGAN DAN TIDAK UNTUK KOMERSIL DAN/ ATAU MEMPEROLEHNYA DARI PENYELENGGARA VIDEO YANG BERLISENSI UNTUK MENYEDIAKAN VC-1 VIDEO. TANPA MEMBERIKAN DUKUNGAN LISENSI ATAU HANYA BERMAKSUD AGAR DAPAT DIGUNAKAN OLEH PIHAK LAIN.

 TAMBAHAN INFORMASI DAPAT DIPEROLEH DARI MPEG LA, L.L.C., LIHAT HTTP://WWW.MPEGLA.COM

• Sisipan Vorbis

Hak cipta (c) 2002-2008 Xiph.org Foundation Redistribusi dan penggunaan sumber, dengan atau tanpa modifikasi, dapat diijinkan dengan syarat dan ketentuan sebagai berikut :

### *Tambahan*

- Pendistribusian sumber kode harus pertahankan catatan hak cipta, termasuk pada sanggahannya.
- Pendistribusian dalam bentuk sesuatu yang menarik
- harus memperhatikan untuk memproduksi kembali catatan hak cipta, kondisi serta sanggahannya dalam bentuk dokumentasi dan/ atau materi lainnya.
- Tidak ada nama perorangan atau organisasi seperti Xiph.org Foundation maupun kontributor yang
- menggunakan untuk mengambil alih atau ikut mempromosikan produk software ini tanpa ijin tertulis secara khusus.

PERANGKAT LUNAK INI DISAJIKAN "SEBAGAIMANA ADANYA" DAN MENOLAK SEMUA GARANSI YANG SEHUBUNGAN DENGAN PERANGKAT LUNAK INI TERMASUK SEMUA JAMINAN YANG TERSIRAT UNTUK DIPERDAGANGKAN SERTA DISESUAIKAN. DALAM KEADAAN APAPUN KAMI TIDAK BERTANGGUNG-JAWAB ATAS KERUGIAN KHUSUS, BAIK SECARA LANGSUNG ATAU TIDAK LANGSUNG, ATAU AKIBAT KERUSAKAN ATAU KERUGIAN APAPUN AKIBAT HILANGNYA FUNGSI PENGGUNAAN, DATA ATAU KEUNTUNGAN, BAIK DALAM TINDAKAN KONTRAK, KELALAIAN ATAU TINDAKAN KESALAHAN LAINNYA YANG TIMBUL DARI PENGGUNAAN ATAU KINERJA PERANGKAT LUNAK INI.

• Sisipan Vorbis

Hak cipta (c) 2002-2008 Xiph.org Foundation Redistribusi dan penggunaan sumber, dengan atau tanpa modifikasi, dapat diijinkan dengan syarat dan ketentuan sebagai berikut :

- Pendistribusian sumber kode harus pertahankan catatan hak cipta, termasuk pada sanggahannya.
- Pendistribusian dalam bentuk sesuatu yang menarik harus memperhatikan untuk memproduksi kembali catatan hak cipta, kondisi serta sanggahannya dalam bentuk dokumentasi dan/ atau materi lainnya.
- Tidak ada nama perorangan atau organisasi seperti Xiph.org Foundation maupun kontributor yang menggunakan untuk mengambil alih atau ikut mempromosikan produk software ini tanpa ijin tertulis secara khusus.

PERANGKAT LUNAK INI DISAJIKAN "SEBAGAIMANA ADANYA" DAN MENOLAK SEMUA GARANSI YANG SEHUBUNGAN DENGAN PERANGKAT LUNAK INI TERMASUK SEMUA JAMINAN YANG TERSIRAT UNTUK DIPERDAGANGKAN SERTA DISESUAIKAN. DALAM KEADAAN APAPUN KAMI TIDAK BERTANGGUNG-JAWAB ATAS KERUGIAN KHUSUS, BAIK SECARA LANGSUNG ATAU TIDAK LANGSUNG, ATAU AKIBAT KERUSAKAN ATAU KERUGIAN APAPUN AKIBAT HILANGNYA FUNGSI PENGGUNAAN, DATA ATAU KEUNTUNGAN, BAIK DALAM TINDAKAN KONTRAK, KELALAIAN ATAU TINDAKAN KESALAHAN LAINNYA YANG TIMBUL DARI PENGGUNAAN ATAU KINERJA PERANGKAT LUNAK INI.

• Sisipan Vorbis

Hak cipta (c) 2002-2008 Xiph.org Foundation Redistribusi dan penggunaan sumber, dengan atau tanpa modifikasi, dapat diijinkan dengan syarat dan ketentuan sebagai berikut :

- Pendistribusian sumber kode harus pertahankan catatan hak cipta, termasuk pada sanggahannya.
- Pendistribusian dalam bentuk sesuatu yang menarik harus memperhatikan untuk memproduksi kembali catatan hak cipta, kondisi serta sanggahannya dalam bentuk dokumentasi dan/ atau materi lainnya.
- Tidak ada nama perorangan atau organisasi seperti Xiph.org Foundation maupun kontributor yang menggunakan untuk mengambil alih atau ikut mempromosikan produk software ini tanpa ijin tertulis secara khusus.

PERANGKAT LUNAK INI DISAJIKAN "SEBAGAIMANA ADANYA" DAN MENOLAK SEMUA GARANSI YANG SEHUBUNGAN DENGAN PERANGKAT LUNAK INI TERMASUK SEMUA JAMINAN YANG TERSIRAT UNTUK DIPERDAGANGKAN SERTA DISESUAIKAN. DALAM KEADAAN APAPUN KAMI TIDAK BERTANGGUNG-JAWAB ATAS KERUGIAN KHUSUS, BAIK SECARA LANGSUNG ATAU TIDAK LANGSUNG, ATAU AKIBAT KERUSAKAN ATAU KERUGIAN APAPUN AKIBAT HILANGNYA FUNGSI PENGGUNAAN, DATA ATAU KEUNTUNGAN, BAIK DALAM TINDAKAN KONTRAK, KELALAIAN ATAU TINDAKAN KESALAHAN LAINNYA YANG TIMBUL DARI PENGGUNAAN ATAU KINERJA PERANGKAT LUNAK INI.

### ■ Tanda produk yang menggunakan laser

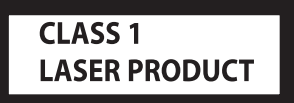

Label ini melekat pada sasis yang menyatakan bahwa komponen ini menggunakan sinar laser yang telah diklasikasikan sebagai Kelas 1. Ini berarti bahwa unit ini memanfaatkan sinar laser yang awal kelas lemah. Tidak ada bahaya radiasi yang berbahaya diluar unit ini.

### **PERINGATAN FCC**

Peralatan ini dapat menghasilkan atau menggunakan energi frekuensi radio. Merubah atau memodifikasi peralatan ini dapat menyebabkan gangguan berbahaya terkecuali modifikasi yang tertera ada dalam instruksi manualnya. Pengguna dapat kehilangan hak-nya untuk mengoperasikan alat ini, jika perubahan atau modikasi yang dilakukannya tanpa pemberi otoritas.

### **CATATAN**

- Peralatan ini telah diuji dan sesuai dengan batasan perangkat digital Kelas B, berdasarkan Bagian15 dari Aturan FCC. Batasan ini dirancang untuk memberikan perlindungan yang wajar dari gangguan berbahaya di area perumahan.
- Peralatan ini dapat menyebabkan gangguan pada komunikasi radio, jika pemasangannya tidak sesuai dengan instruksi yang ada. Namun, tidak ada jaminan juga bahwa gangguan tidak akan terjadi pada instalasi tertentu. Jika peralatan ini menyebabkan gangguan terhadap penerimaan radio atau televisi, coba lakukan dengan cara menghidupkan atau mematikan satu persatu produk, sehingga akan diketahui sejauh mana gangguan tersebut terhadap produk lainnya, jika hal tersebut memang benar adanya gangguan, lakukan langkah-langkah berikut :
	- Pindahkan letak antena penerimaan.
	- Jauhkan jarak antara peralatan dan penerima.
	- Bedakan stop kontak antara peralatan dan penerima.
	- Hubungi dealer atau teknisi radio / TV berpengalaman untuk mendapatkan bantuan.

#### **Declaration of Conformity with regard to the RE Directive 2014/53/EU Declaration of Conformity with regard to the RoHS Directive 2011/65/EU Manufacturer:**

JVC KENWOOD Corporation

3-12, Moriyacho, Kanagawa-ku, Yokohama-shi, Kanagawa 221-0022, JAPAN

### **EU Representative:**

JVCKENWOOD Europe B.V. Amsterdamseweg 37, 1422 AC UITHOORN, THE **NETHERLANDS** 

### English

Hereby, JVC KENWOOD declares that the radio equipment DDXGT700R/ DDXGT500R is in compliance with Directive 2014/53/EU. The full text of the EU declaration of conformity is available at the following internet address:

### Français

Par la présente, JVC KENWOOD déclare que l'équipement radio DDXGT700R/ DDXGT500Rest conforme à la directive 2014/53/UE. L'intégralité de la déclaration de conformité UE est disponible à l'adresse Internet suivante :

### Español

Por la presente, JVC KENWOOD declara que el equipo de radio DDXGT700R/ DDXGT500R cumple la Directiva 2014/53/EU. El texto completo de la declaración de conformidad con la UE está disponible en la siguiente dirección de internet:

Português

Deste modo, a JVC KENWOOD declara que o equipamento de rádio DDXGT700R/ DDXGT500R está em conformidade com a Diretiva 2014/53/UE. O texto integral da declaração de conformidade da UE está disponível no seguinte endereço de internet:

**URL: http://www.kenwood.com/cs/ce/eudoc/**

### **CATATAN UNTUK PEMILIK**

Harap simpan buklet ini dan tulis nomor seri produk ini untuk identikasi dan pelaporan yang akurat kepada polisi, jika terjadi pencurian.

- **Cara konfirmasi nomor serial unit ini.**
- 1 Tekan tombol  $[\overrightarrow{\mathbf{Q}}]$ .
- 2 Sentuh  $[\overline{\mathbf{Q}}_{\mathbf{Q}}]$ .
- 3 Sentuh [**General**].
- 4 Sentuh [**Software Information**].
- 5 Konfirmasi Nomor Serial.

Nomor Serial :

Nama Model Pembuatan

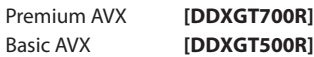

### *ENGLISH* **Additional Copyrights**

- Apple, iPhone, iPod, iPod touch, iTunes, Apple, Music, and Lightning are trademarks of Apple Inc., registered in the U.S. and other countries.
- App Store is a service mark of Apple Inc., registered in the U.S. and other countries.
- Waze is a trademark of Google LLC.
- IOS is a trademark or registered trademark of Cisco in the U.S. and other countries and is used under license.
- SPOTIFY and the Spotify logo are among the registered trademark of Spotify AB.
- Linux® is the registered trademark of Linus Torvalds in the U.S. and other countries.
- Wi-Fi® is a registered trademark of Wi-Fi Alliance®.

### *INDONESIA* **Hak Cipta Tambahan**

- Apple, iPhone, iPod, iPod touch, iTunes, Apple Music, dan Lightning adalah merek dagang dari Apple Inc., terdaftar di AS dan di negara lain.
- App Store adalah merek layanan dari Apple Inc., yang terdaftar di A.S. dan negara lainnya.
- Waze adalah merek dagang dari Google LLC.
- IOS is a trademark or registered trademark of Cisco in the U.S. and other countries and is used under license.
- SPOTIFY and the Spotify logo are among the registered trademark of Spotify AB.
- Linux® is the registered trademark of Linus Torvalds in the U.S. and other countries.
- Wi-Fi® is a registered trademark of Wi-Fi Alliance®.

### *MALAY*

### **Lampiran Hak Cipta Tambahan**

- Apple, iPhone, iPod, iPod touch, iTunes, Apple Music dan Lightning adalah tanda dagangan Apple Inc., yang didaftarkan di A.S. dan negara-negara lain.
- App Store ialah tanda perkhidmatan Apple Inc., didaftarkan di A.S. dan negara lain.
- Waze ialah tanda dagangan Google LLC.
- IOS is a trademark or registered trademark of Cisco in the U.S. and other countries and is used under license.
- SPOTIFY and the Spotify logo are among the registered trademark of Spotify AB.
- Linux® is the registered trademark of Linus Torvalds in the U.S. and other countries.
- Wi-Fi® is a registered trademark of Wi-Fi Alliance®.

### ภาษาไทย

### **ลิขสิทธิ์เพิ่มเติม**

- **• Apple, iPhone, iPod, iPod touch, iTunes, Apple Music และ Lightning เป็ นเครื่องหมายการค้าของ Apple Inc., ซึ่งจดทะเบียน ในประเทศสหรัฐอเมริกา และประเทศอื่นๆ**
- **• App Store เป็ นเครื่องหมายบริการของ Apple Inc. ซึ่ง จดทะเบียนในสหรัฐอเมริกาและในประเทศอื่นๆ**
- **• Waze เป็ นเครื่องหมายการค้าของ Google LLC**
- **• IOS is a trademark or registered trademark of Cisco in the U.S. and other countries and is used under license.**
- **• SPOTIFY and the Spotify logo are among the registered trademark of Spotify AB.**
- **• Linux® is the registered trademark of Linus Torvalds in the U.S. and other countries.**
- **• Wi-Fi® is a registered trademark of Wi-Fi Alliance®.**

### TIẾNG VIỆT **Bản Quyền Bổ Sung**

- Apple, iPhone, iPod, iPod touch, iTunes, Apple Music, và Lightning là thương hiệu của Apple Inc., được đăng ký ở Hoa Kỳ và các nước khác.
- App Store là nhãn hiệu dịch vụ của Apple Inc., được đăng ký tại Mỹ và các quốc gia khác.
- Waze là một nhãn hiệu của Google LLC.
- IOS is a trademark or registered trademark of Cisco in the U.S. and other countries and is used under license.
- SPOTIFY and the Spotify logo are among the registered trademark of Spotify AB.
- Linux® is the registered trademark of Linus Torvalds in the U.S. and other countries.
- Wi-Fi® is a registered trademark of Wi-Fi Alliance®.

### 中文 著作權聲明

- Apple, iPhone, iPod, iPod touch, iTunes, Apple Music 和 Lightning 是 Apple Inc. 在美國或其他國家冊的商標。
- • App Store 是 Apple Inc. 在美國及其他國家 或地區註冊的服務商標。
- • Waze 是 Google LLC 的商標。
- IOS is a trademark or registered trademark of Cisco in the U.S. and other countries and is used under license.
- • SPOTIFY and the Spotify logo are among the registered trademark of Spotify AB.
- Linux<sup>®</sup> is the registered trademark of Linus Torvalds in the U.S. and other countries.
- • Wi-Fi® is a registered trademark of Wi-Fi Alliance®.

### العربية **حقوق طبع محفوظة اضافيه**

- تُعد Apple و iPhone و iPod و touch iPod و iTunes و Music Apple و Lightning عالمات تجارية مسجلة لشركة Inc Apple. المسجلة في الواليات المتحدة ودول أخرى.
- ُعد Store App عالمات خدمة لشركة .Inc Apple، مسجلة في الواليات المتحدة ودول أخرى.
	- Waze هي عالمة تجارية لشركة LLC Google.
- IOS is a trademark or registered trademark of Cisco in the U.S. and other countries and is used under license.
- SPOTIFY and the Spotify logo are among the registered trademark of Spotify AB.
- Linux® is the registered trademark of Linus Torvalds in the U.S. and other countries.
- Wi-Fi® is a registered trademark of Wi-Fi Alliance®.

### *PORTUGUÊS*

### **Direitos Autorais Adicionais**

- Apple, iPhone, iPod, iPod touch, iTunes, Apple Music e Lightning são marcas registradas da Apple Inc., registradas nos EUA e em outros países.
- App Store é uma marca de serviço da Apple Inc., registrada nos EUA e em outros países.
- Waze é uma marca registrada da Google LLC.
- IOS is a trademark or registered trademark of Cisco in the U.S. and other countries and is used under license.
- SPOTIFY and the Spotify logo are among the registered trademark of Spotify AB.
- Linux® is the registered trademark of Linus Torvalds in the U.S. and other countries.
- Wi-Fi® is a registered trademark of Wi-Fi Alliance®.

### *ESPAÑOL*

### **Derechos de Autor adicionales**

- Apple, iPhone, iPod, iPod touch, iTunes, Apple Music y Lightning son marcas comerciales de Apple Inc., registradas en los EE. UU. y en otros países.
- App Store es una marca de servicio de Apple Inc., registrada(s) en EE UU y en otros países.
- Waze es una marca comercial de Google LLC.
- IOS is a trademark or registered trademark of Cisco in the U.S. and other countries and is used under license.
- SPOTIFY and the Spotify logo are among the registered trademark of Spotify AB.
- Linux® is the registered trademark of Linus Torvalds in the U.S. and other countries.
- Wi-Fi® is a registered trademark of Wi-Fi Alliance®.

#### *FRANÇAIS* **Droits d'auteurs additionnels**

- Apple, iPhone, iPod, iPod touch, iTunes, Apple Music et Lightning sont des marques commerciales d'Apple Inc., déposées aux États-Unis et dans d'autres pays.
- App Store est une marque de service d'Apple Inc. déposée aux États-Unis et dans d'autres pays.
- Waze est une marque de Google LLC.
- IOS is a trademark or registered trademark of Cisco in the U.S. and other countries and is used under license.
- SPOTIFY and the Spotify logo are among the registered trademark of Spotify AB.
- Linux® is the registered trademark of Linus Torvalds in the U.S. and other countries.
- Wi-Fi® is a registered trademark of Wi-Fi Alliance®.